## **การบันทึกข้อมูลบทความด้วยระบบ Fast-Track Indexing โดยวิธี Thaijo Import และการแก้ไขข้อมูลในระบบ ThaiJO**

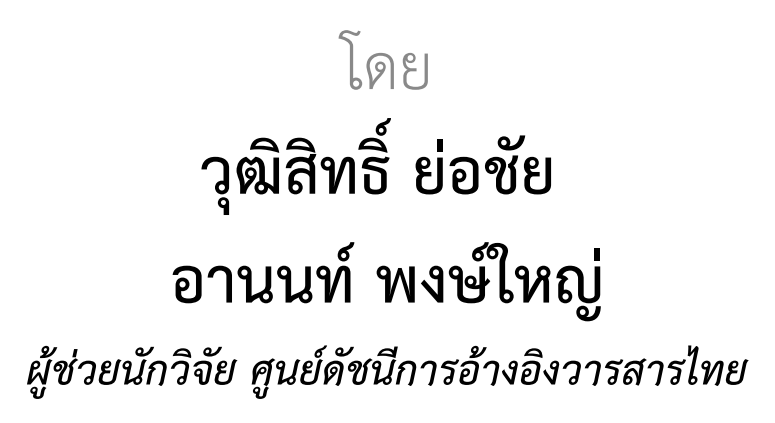

28 กันยายน 2566 / 5, 25 ตุลาคม 2566

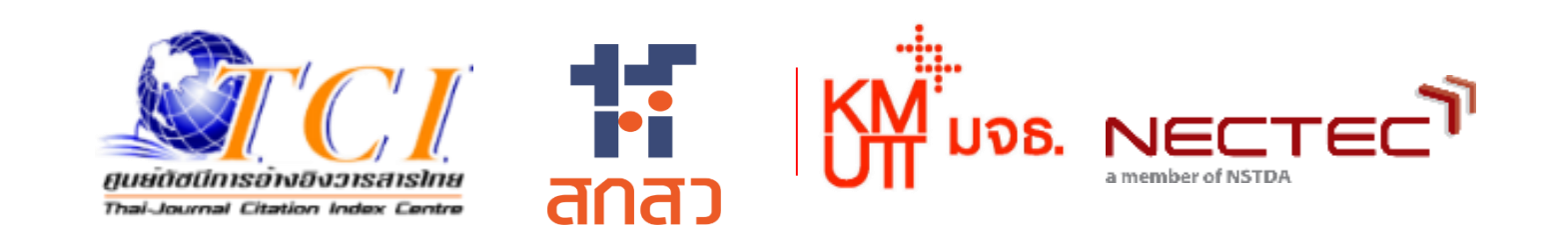

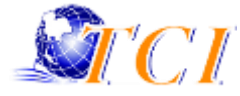

# **การบันทึกข้อมูลบทความด้วยระบบ Fast-Track Indexing โดยวิธี Thaijo Import**

## **การเข้าสู่เว็บไซต์ Fast-Track Indexing**

**เข้าสู่เว็บไซต์ http://fasttrack.tci-thailand.org**

- **1. กรอก Username ที่ได้รับ**
- **2. กรอก Password ที่ได้รับ**
- **3. แล้วด าเนินการ Login**

Strett

**\*\*\*Username = [ISSN/E-ISSN@tci-thai.org](mailto:ISSN/E-ISSN@tci-thai.org) เช่น 1111-1111@tci-thai.org**

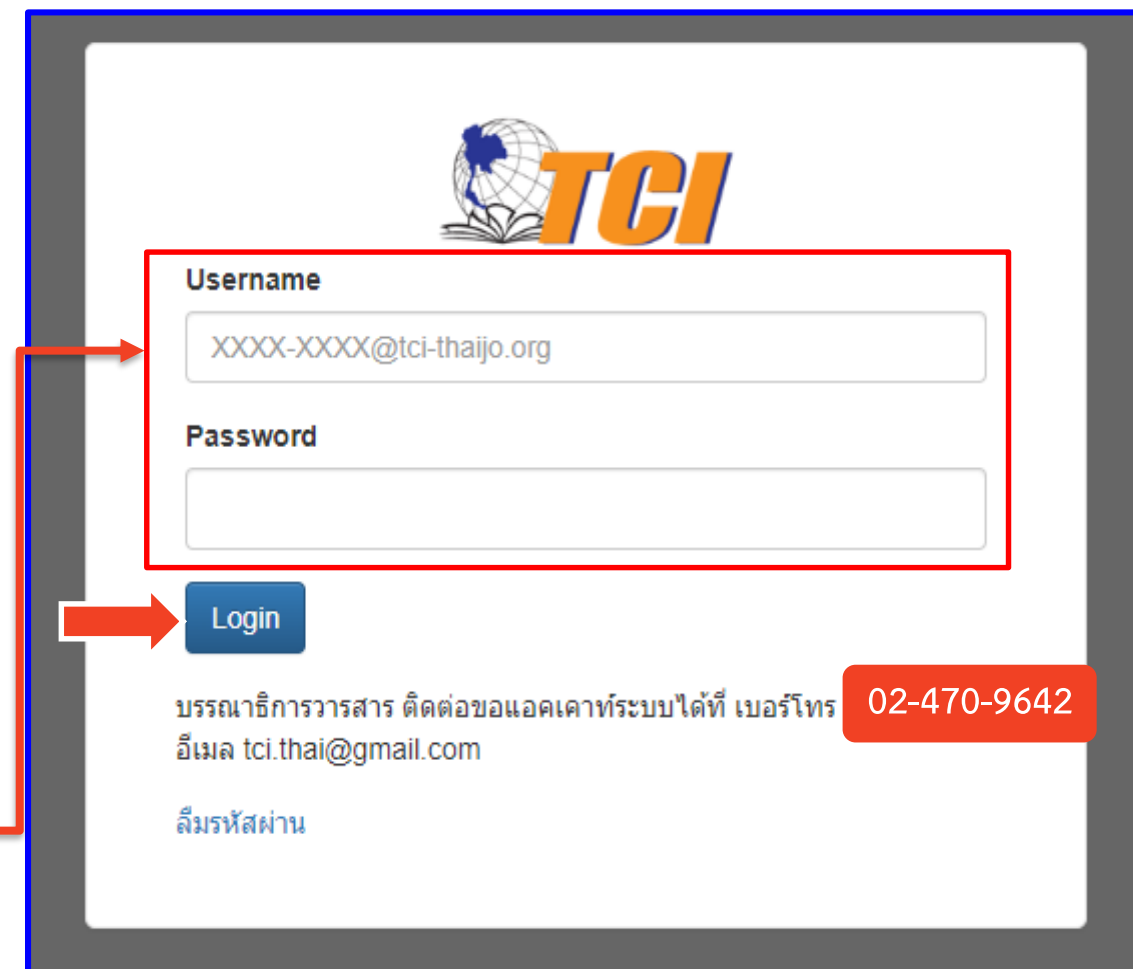

## **เพิ่มและแก้ไขข้อมูลในการ Log-in**

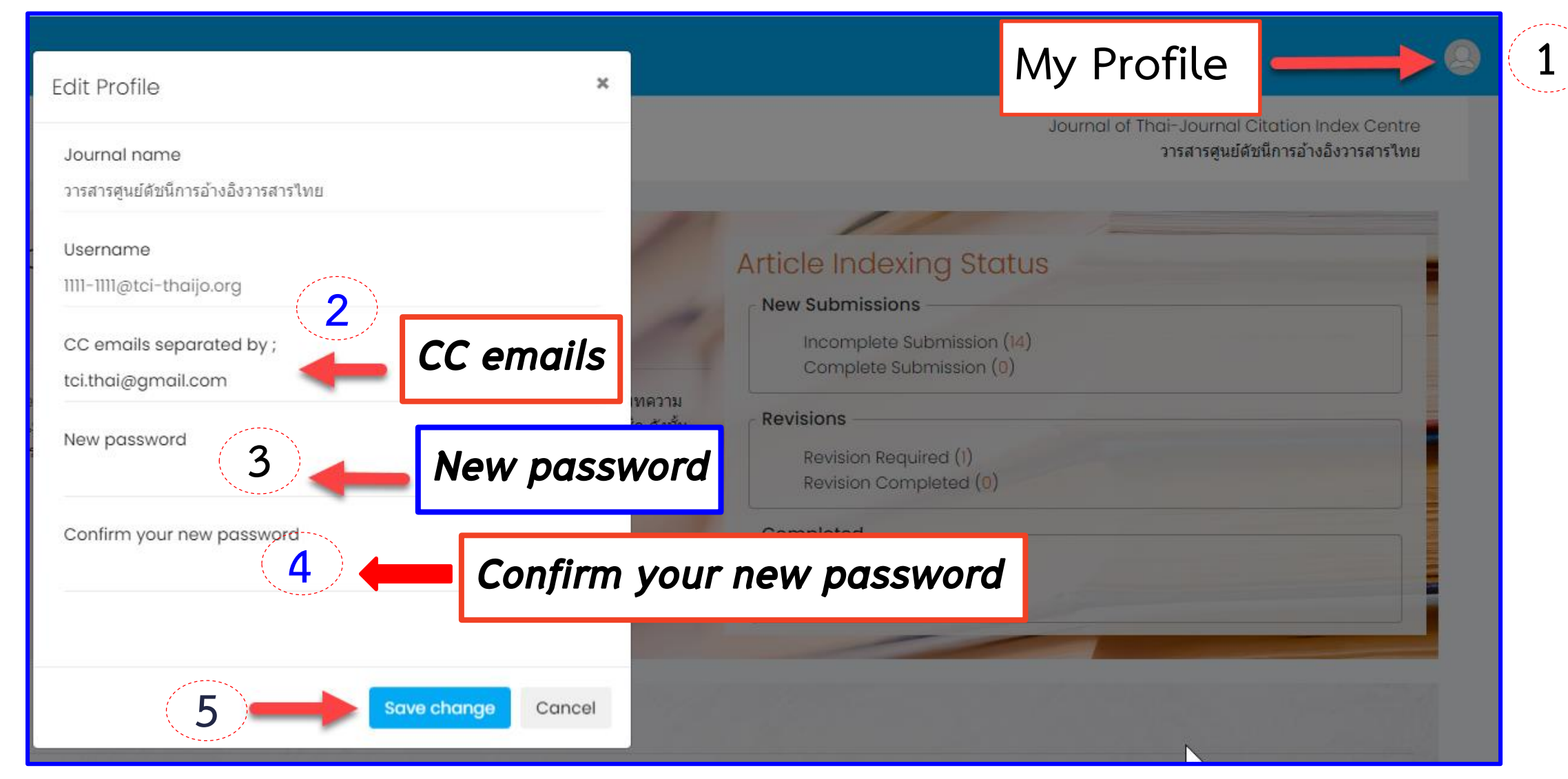

## **เพิ่มและแก้ไขข้อมูลในการ Log-in**

**Incomplete Submission = ข้อมูลบทความยังไม่สมบูรณ์** Journal of Thai-Journal Citation Index Centre วารสารศูนย์ดัชนีการอ้างอิงวารสารไทย **Complete Submission = ข้อมูลบทความสมบูรณ์แล้ว อยู่ระหว่างการตรวจสอบความถูกต้องจาก TCI Article Indexing Status Revision Required = มีบทความที่วารสารต้องแก้ไขจาก New Submissions** Incomplete Submission (13) **ค าแนะน าของ TCI** Complete Submission (1) **Revisions Revision Completed = บทความที่วารสารแก้ไขแล้วอยู่** Revision Required (1) **ระหว่างการตรวจสอบความถูกต้องจาก TCI** Revision Completed (0) Completed **Indexing Completed = บทความผ่านการตรวจสอบ** Indexing Completed (0) **ความถูกต้องจาก TCI เรียบร้อยแล้ว** Not Indexed  $(0)$ 

> **Not Indexing = เช่น** บทบรรณาธิการ, บทความในฉบับพิเศษ ที่ไม่ได้ระไว้ใน Policy ของวารสาร (**https://tci-thailand.org/p/1332/**)

### **รายละเอียดของบทความ**

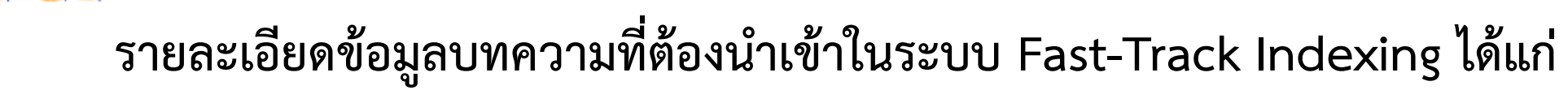

### **Metadata Authors**

- **1. ชื่อบทความ (Title) (Eng/Local)**
- **2. บทคัดย่อ (Abstract) (Eng/Local)**
- **3. ค าส าคัญ (Author Keywords) (Eng/Local)**
- **4. เลขหน้า (Page Number)**
- **5. ประเภทบทความ (Document Type)**
- **6. เลข DOI (ถ้ามี)**
- **7. URL**
- **8. หน่วยงานที่ให้ทุน (Funder) (Eng/Local)**

- **1. ชื่อผู้แต่ง (Name) (Eng/Local)**
- **2. สังกัดผู้แต่ง (Affiliation) (Eng/Local)**
- **3. ประเทศผู้แต่ง (Country)**
- **4. Corresponding Author**
- **5. E-mail**

**References**

## **การสร้างฉบับวารสารเพื่อบันทึกข้อมูล**

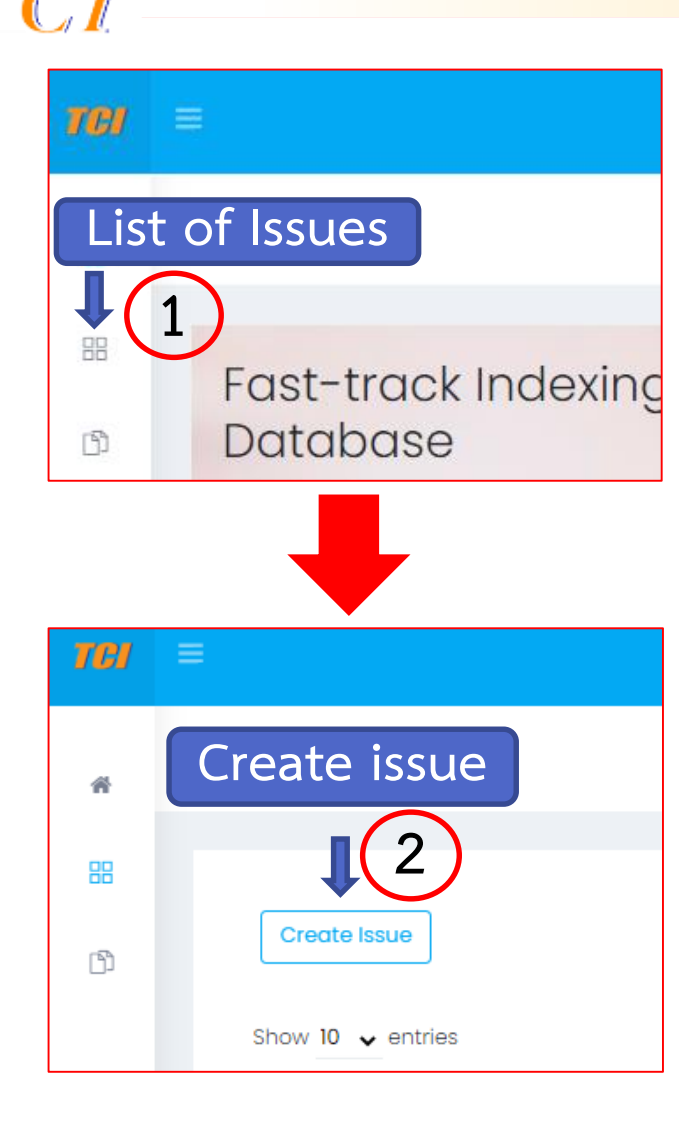

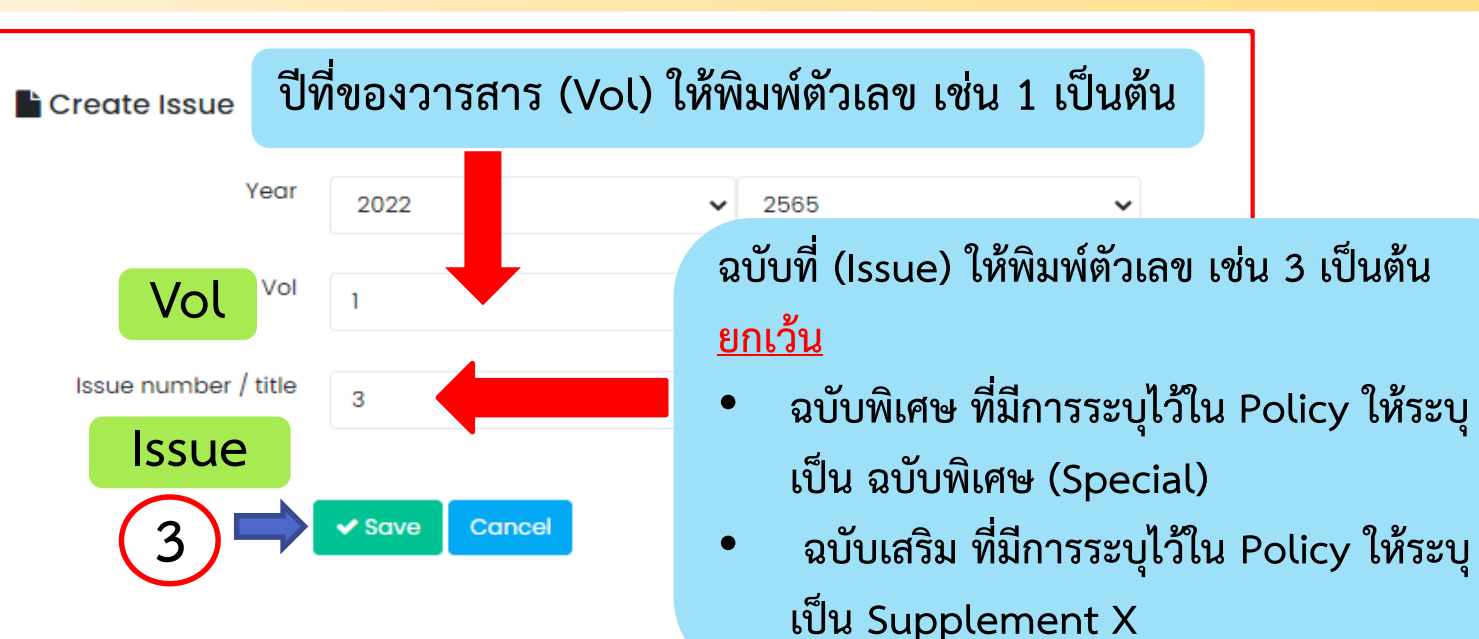

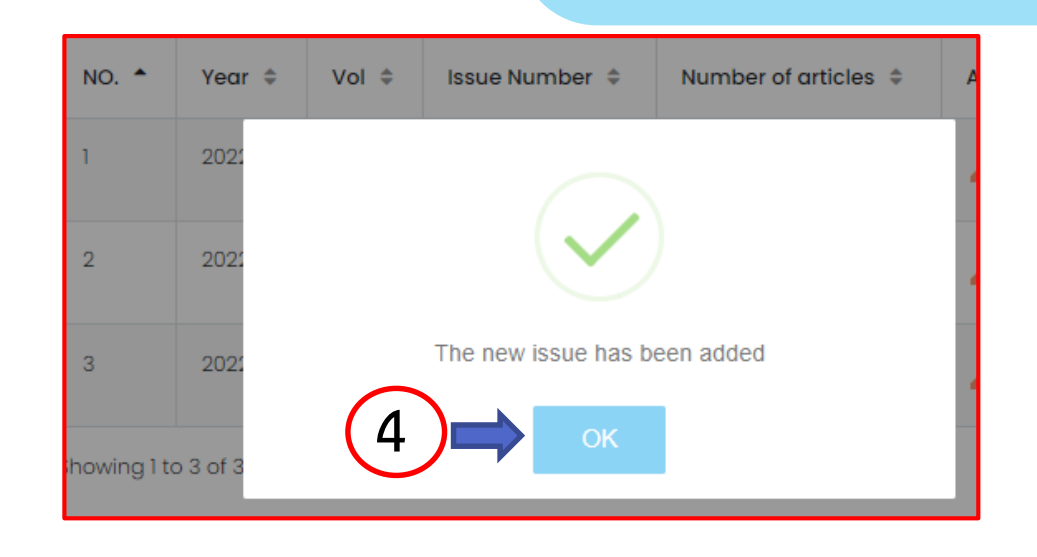

# **วิธีที่ 2. การน าเข้าข้อมูล** *Metadata* **บทความแบบ ThaiJo Import**

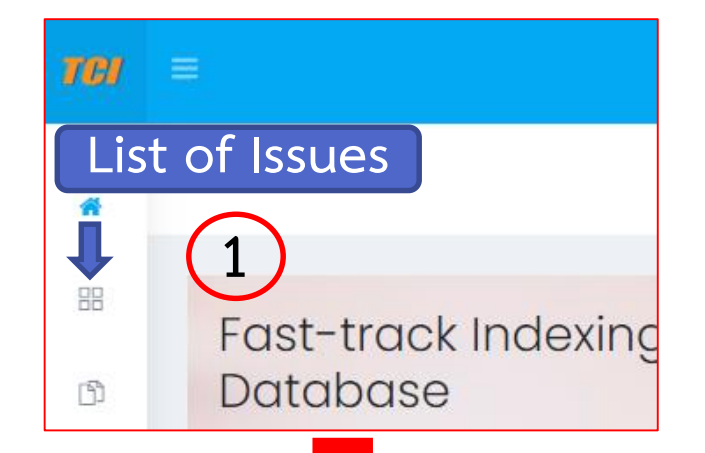

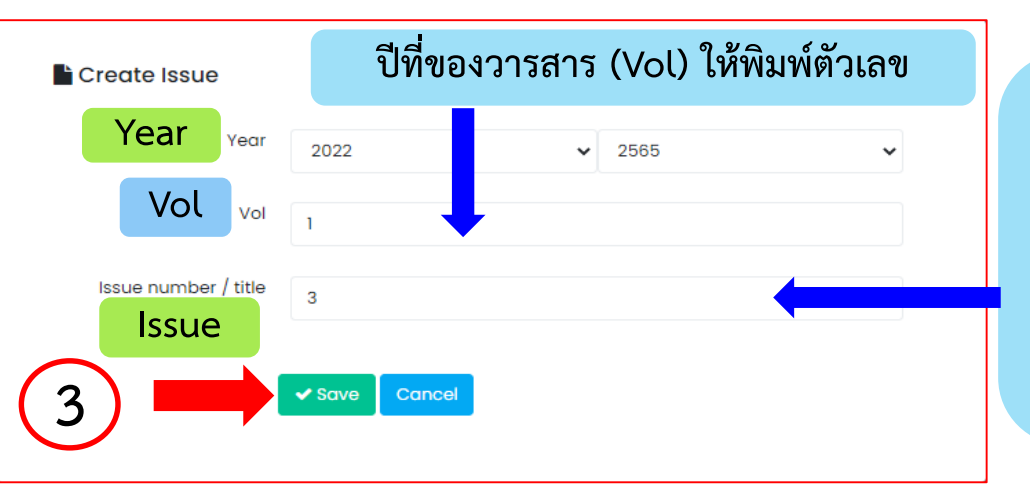

**ฉบับที่ (Issue) ให้พิมพ์ตัวเลข เช่น 3 เป็น ต้น ยกเว้น**

- **ฉบับพิเศษ ที่มีการระบุไว้ใน Policy ให้ระบุเป็น ฉบับพิเศษ (Special)**
- **ฉบับเสริม ที่มีการระบุไว้ใน Policy ให้ระบุเป็น Supplement X**

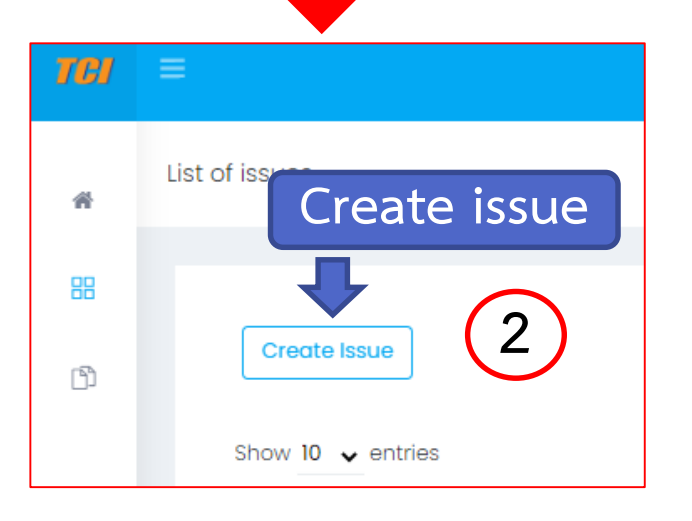

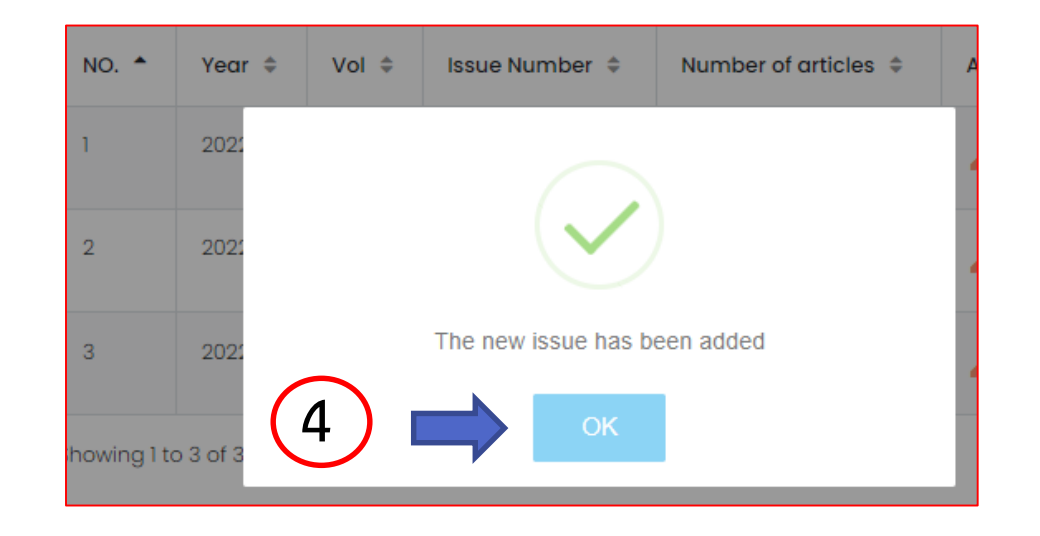

## **วิธีที่ 2. การน าเข้าข้อมูล** *Metadata* **บทความแบบ ThaiJo Import (ต่อ)**

**Create Issue**

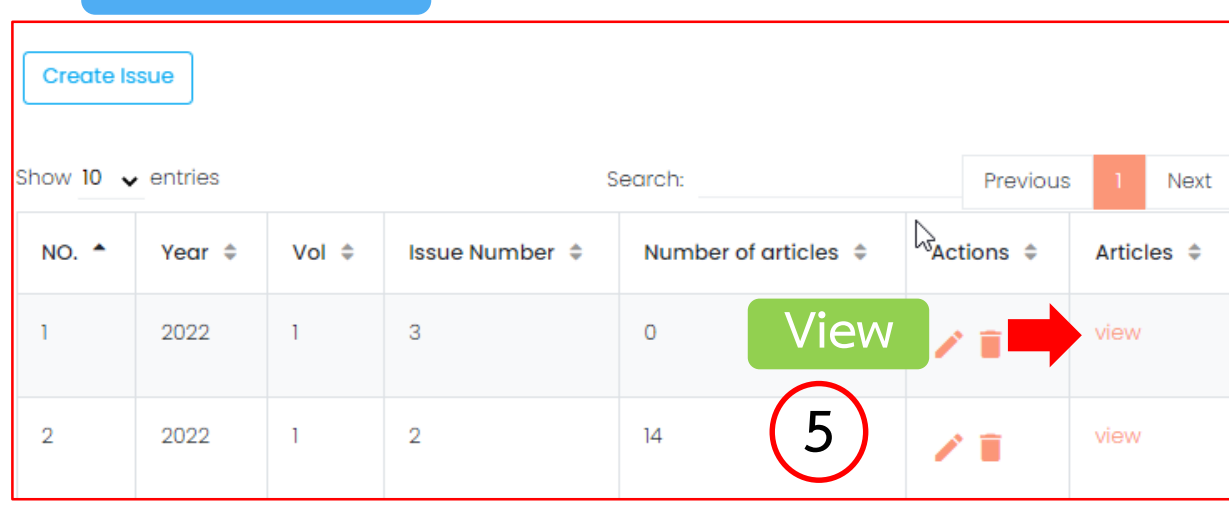

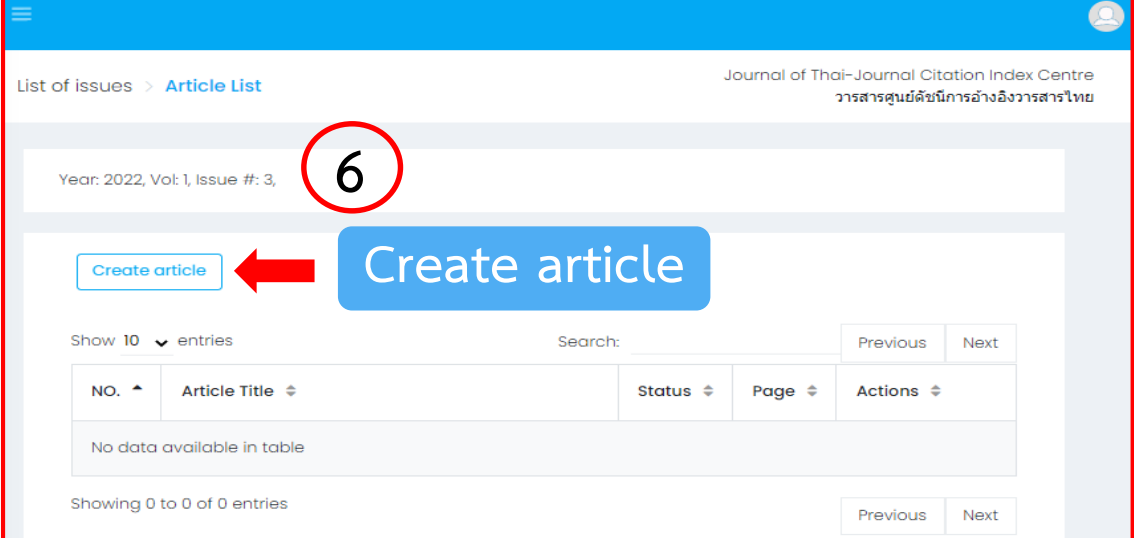

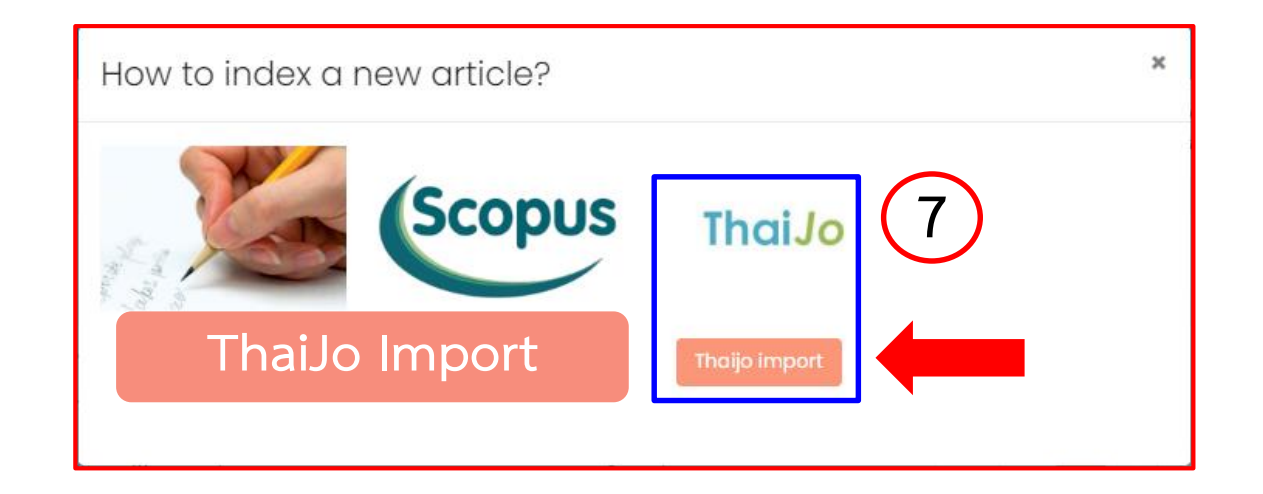

## **วิธีที่ 2. การน าเข้าข้อมูล** *Metadata* **บทความแบบ ThaiJo Import (ต่อ)**

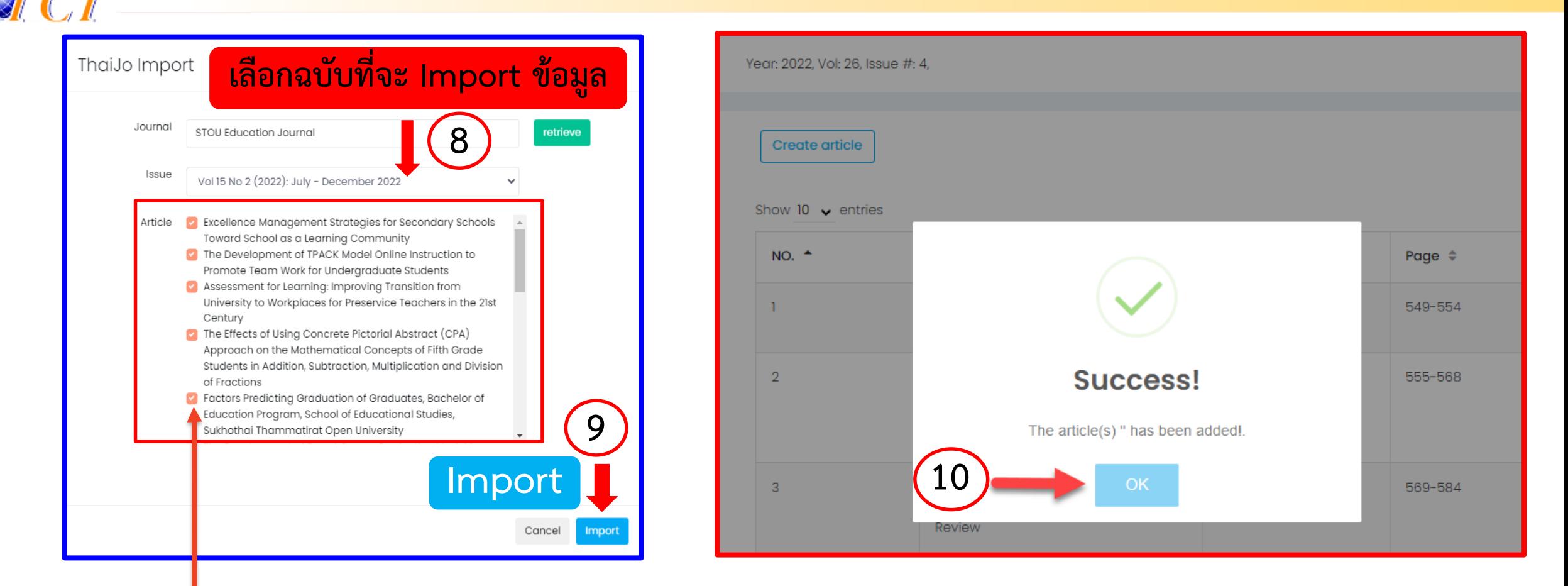

**\*\*\*<u>หมายเหตุ</u> บทบรรณาธิการ, คำแนะนำการ** ตีพิมพ์, สารบัญ เป็นต้น ให้คลิกที่เครื่องหมายถูก ซึ่งอยู่ด้านหน้าบทความออก

### **วิธีที่ 2. การน าเข้าข้อมูล** *Metadata* **บทความแบบ ThaiJo Import (ต่อ)**  $\mathcal{S}_{TCI}$

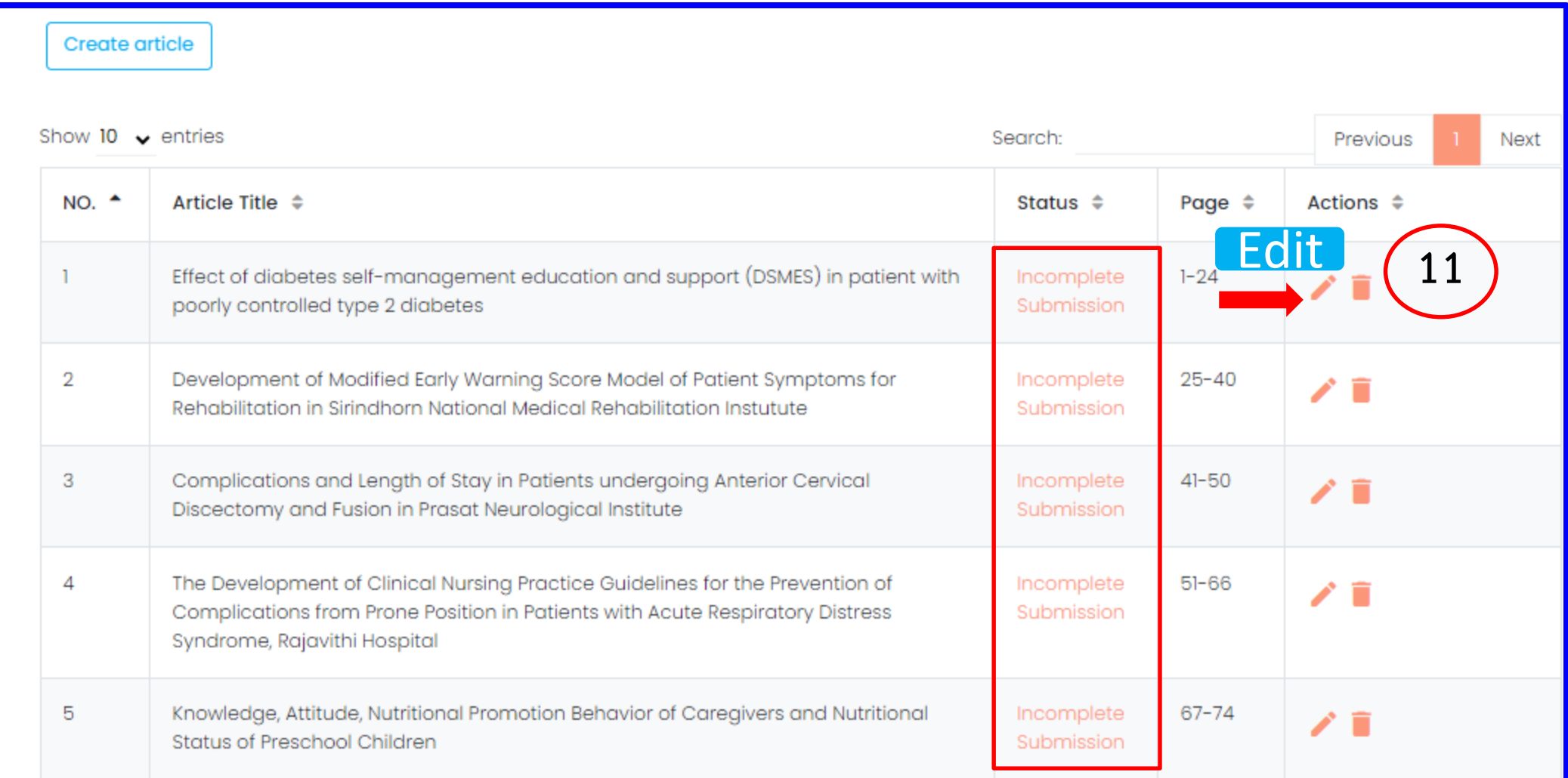

## **วิธีที่ 2. การน าเข้าข้อมูล** *Metadata* **บทความแบบ ThaiJo Import (ต่อ)**

#### **Metadata**

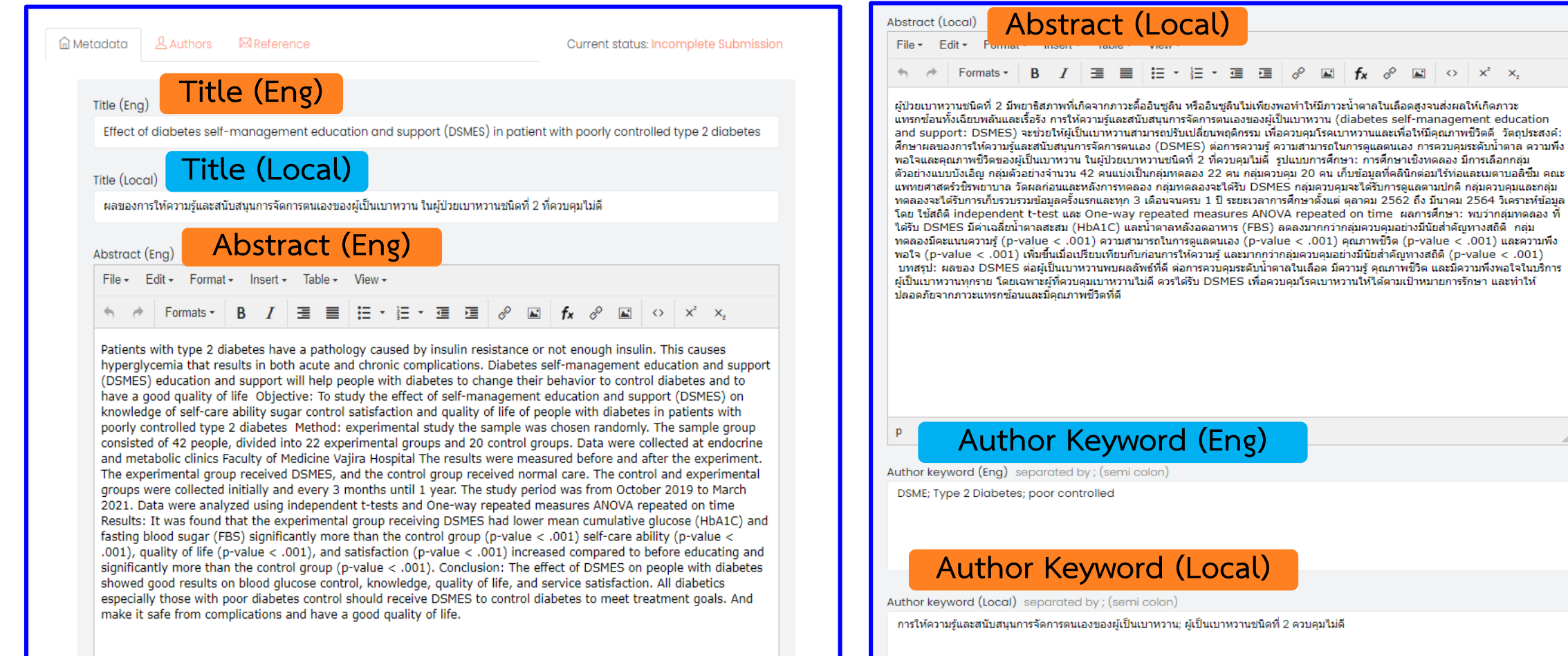

 $\boxed{\blacktriangle}$   $\Diamond$   $\chi^2$   $\chi$ 

## **วิธีที่ 2. การน าเข้าข้อมูล** *Metadata* **บทความแบบ ThaiJo Import (ต่อ)**

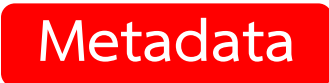

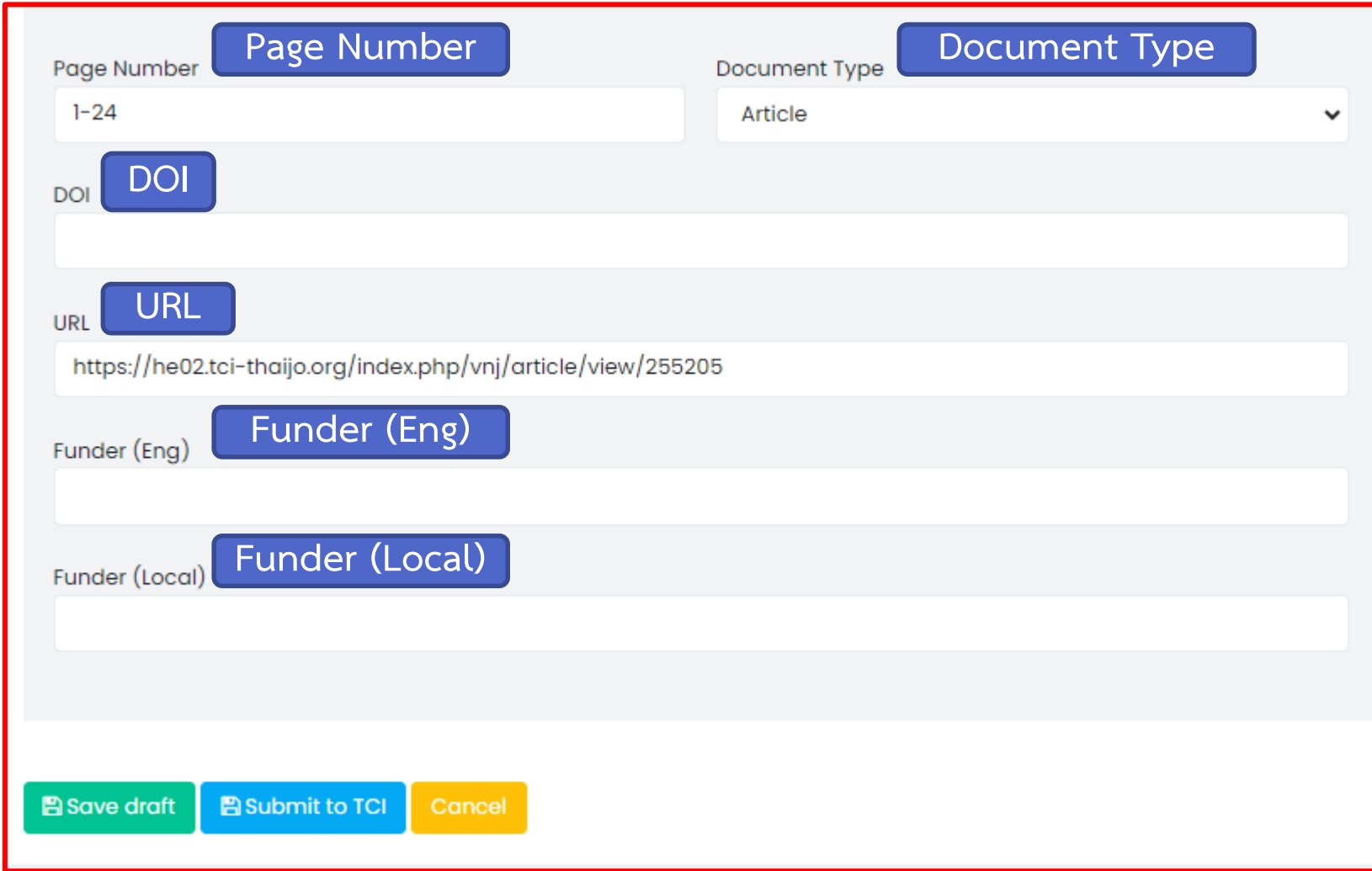

## **วิธีที่ 2. การน าเข้าข้อมูล** *Author* **บทความแบบ ThaiJo Import (ต่อ)**

 $\Im C$ 

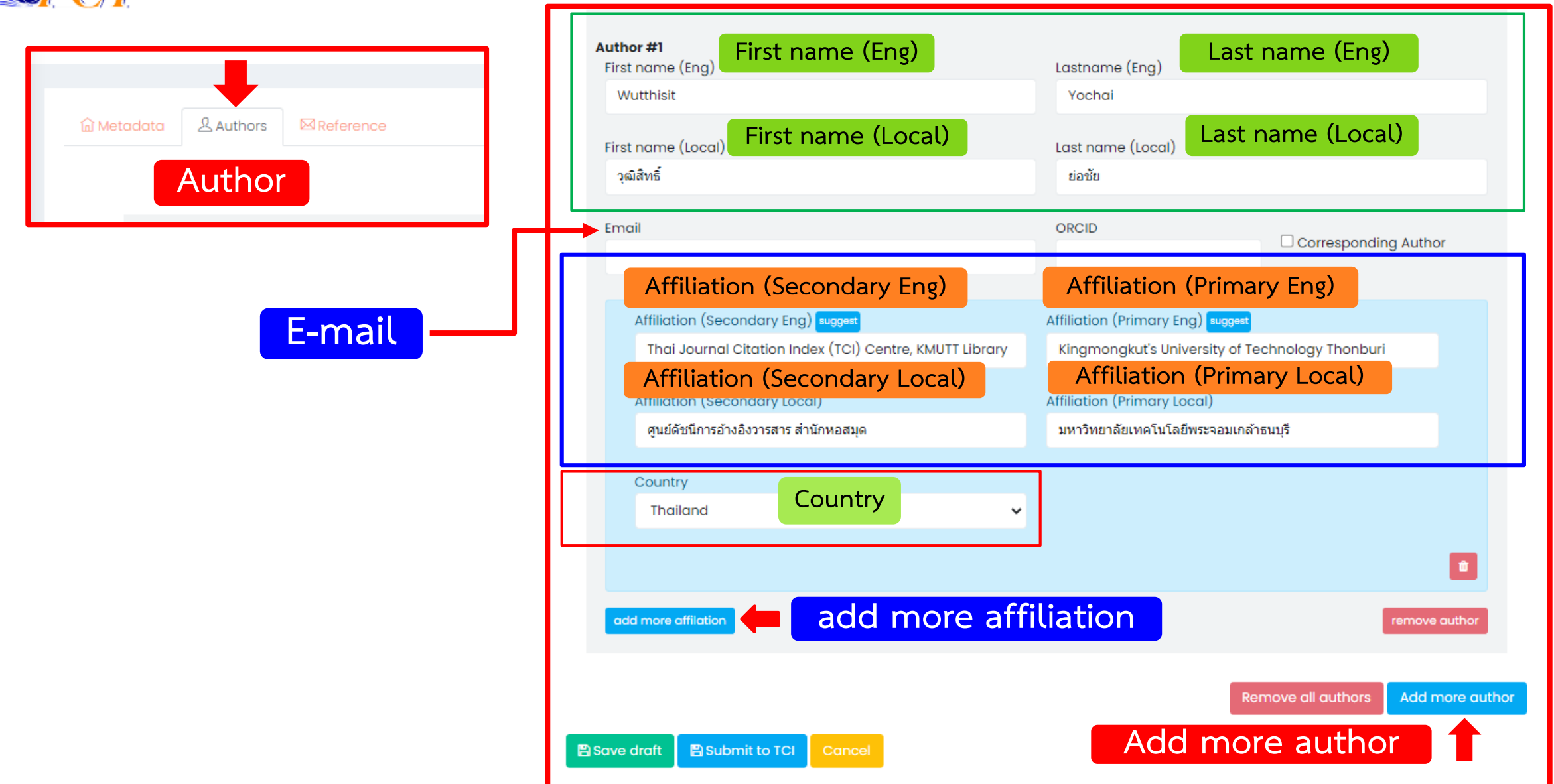

## **วิธีที่ 2. การน าเข้าข้อมูล** *References* **บทความแบบ ThaiJo Import (ต่อ)**

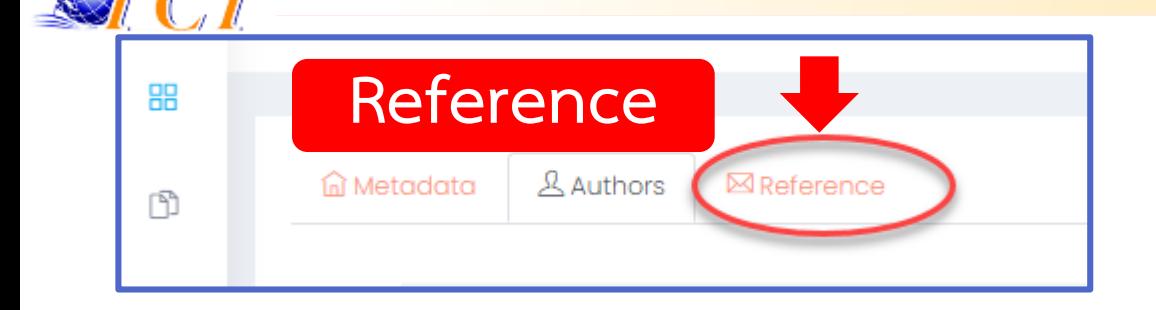

**\*\*\*รายการอ้างอิงใน Reference Text ที่เป็น วารสาร ให้กด Auto fill ซึ่งอยู่ด้านล่างของแต่ ละ Reference Text (รายการอ้างอิงที่ไม่ใช่วารสารได้แก่ วิทยานิพนธ์, หนังสือ, รายงานการประชุม, สัมมนา, conference เป็นต้น ไม่ต้องกด Auto fill)**

#### Reference #1 Reference text คมสัน อินทะเสน และคณะ. (2560). ความพึงพอใจของประชาชนต่อการให้บริการขององค์การบริหารส่วนตำบลนาหว้า อำเภอภเวียง จังหวัดขอนแก่น (การ ้ค้นคว้าอิสระ. หลักสตรปริญญารัฐศาสตรบัณฑิต สาขาวิชารัฐศาสตร์การปกครอง). ขอนแก่น. มหาวิทยาลัย มหามกฎราชวิทยาลัย. สืบค้น (18 ตุลาคม 2562), จาก https://www.mbuisc.ac.th/exe/ 2561/ 27082561.pdf Authors separated by ; (semi colon) Separated by ; (semi colon) **Article Title** Source Title Year Vol **Issue** Page **DOI** Link DOI import auto fill  $+$  reference  $Z$  clear firemove Reference #2 Reference text ีจิรากร ประเสริฐชีวะ. (2560). Interpretation & Guideline for application of ISO 9001:2015 [Press release]. สืบค้น (18 กันยายน 2562), ann https://www.ithesis-ir.su.ac.th/ dspace/bitstream/ 2864/1/ 61602319.pdf

## **วิธีที่ 2. การน าเข้าข้อมูล** *References* **บทความแบบ ThaiJo Import (ต่อ)**

### **รายการอ้างอิงที่เป็นวารสาร**

#### Reference #3

#### Reference text

จันทร์เพ็ญ เนียมวัน นารี สิงหเทพ วราทิพย์ แก่นการ. (2563). การพัฒนาแนวปฏิบัติการพยาบาลผู้ที่มีภาวะหายใจลำบากเฉียบพลันที่ใช้เครื่องช่วยหายใจ ในหอผู้ป่วยหนัก โรงพยาบาลยโสธร. วารสารกองการพยาบาล, 41(1), 105-120.

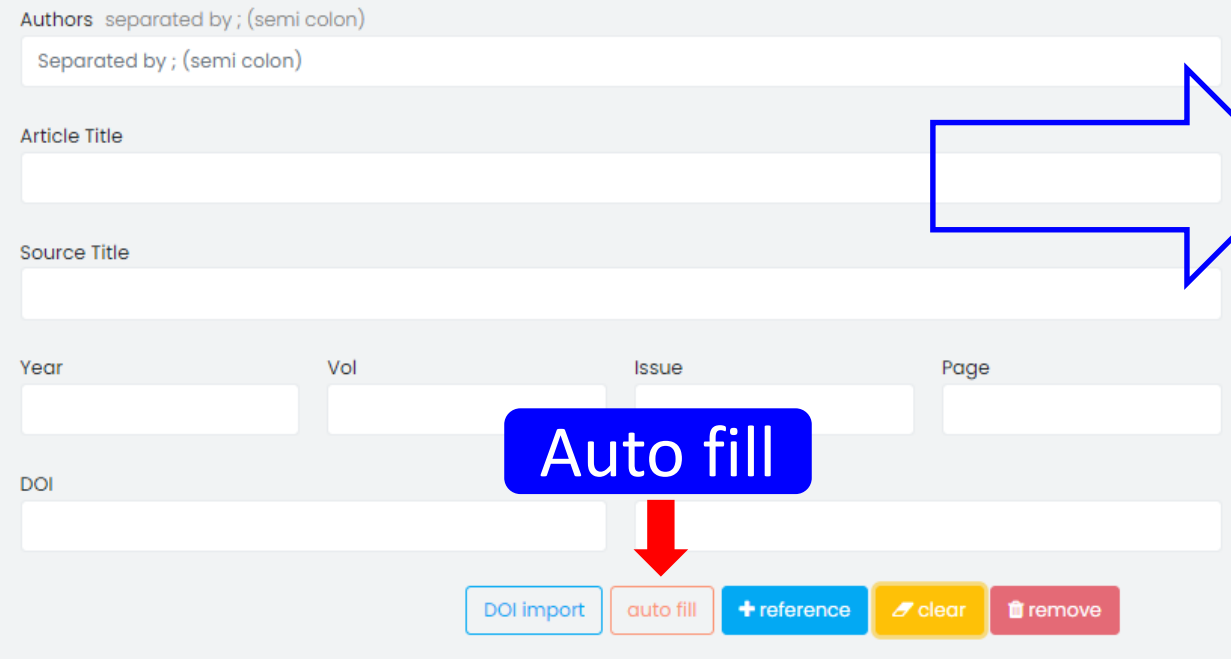

#### Reference #3

#### Reference text

จันทร์เพ็ญ เนียมวัน นารี สิงหเทพ วราทิพย์ แก่นการ. (2563). การพัฒนาแนวปฏิบัติการพยาบาลผู้ที่มีภาวะหายใจลำบากเฉียบพลันที่ใช้เครื่องช่วยหายใจ ในหอผู้ป่วยหนัก โรงพยาบาลยโสธร. วารสารกองการพยาบาล, 41(1), 105-120.

#### Authors separated by; (semi colon)

จันทร์เพ็ญ เนียมวัน; นารี สิงหเทพ; วราทิพย์ แก่นการ

#### **Article Title**

การพัฒนาแนวปฏิบัติการพยาบาลผู้ที่มีภาวะหายใจลำบากเฉียบพลันที่ใช้เครื่องช่วยหายใจในหอผู้ป่วยหนัก โรงพยาบาลยโสธร

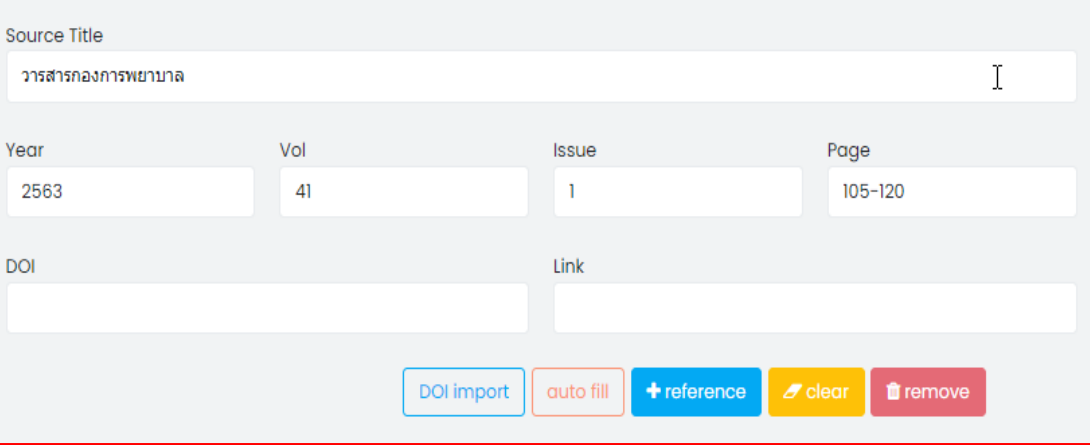

### **วิธีที่ 1. การน าเข้าข้อมูล** *References* **บทความแบบ Manual Import (ต่อ)**  $\mathcal{F}$ r $\in$ r

### **รายการอ้างอิงวารสารที่มีเลข DOI**

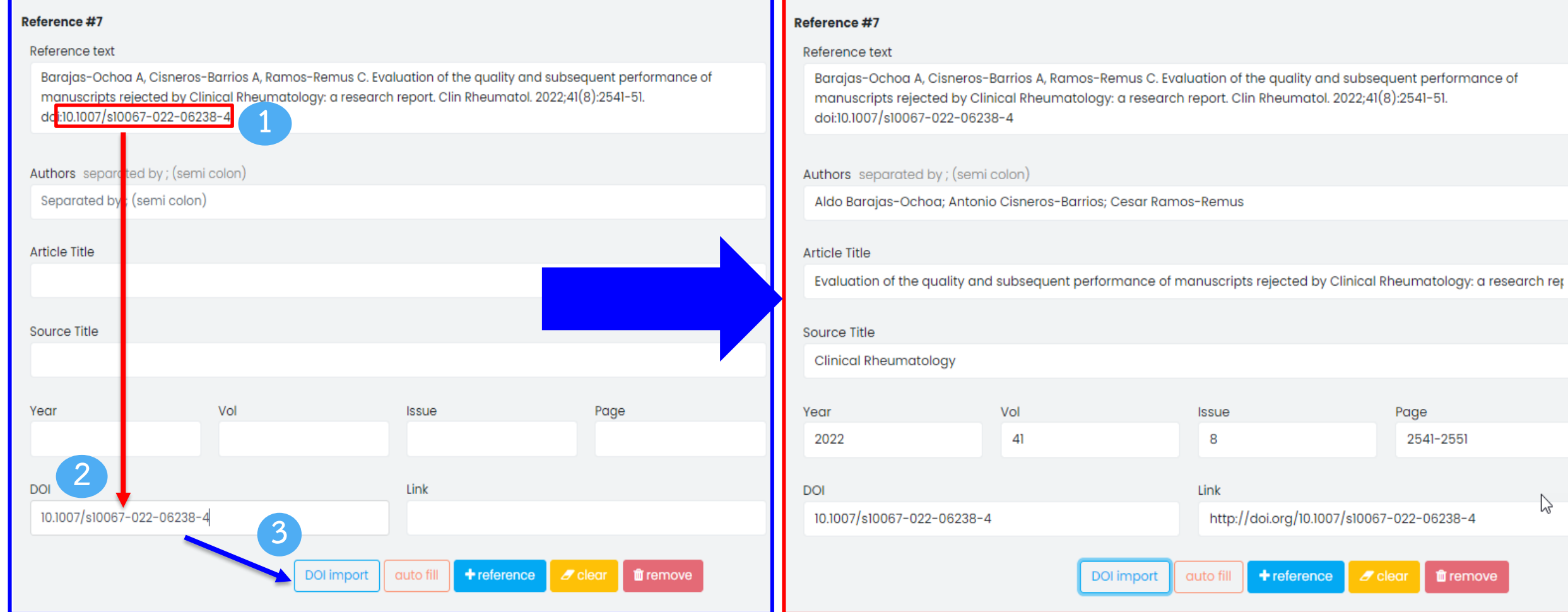

### **วิธีที่ 2. การน าเข้าข้อมูล** *References* **บทความแบบ ThaiJo Import (ต่อ)**  $\sqrt[n]{\mathbb{Z}}$

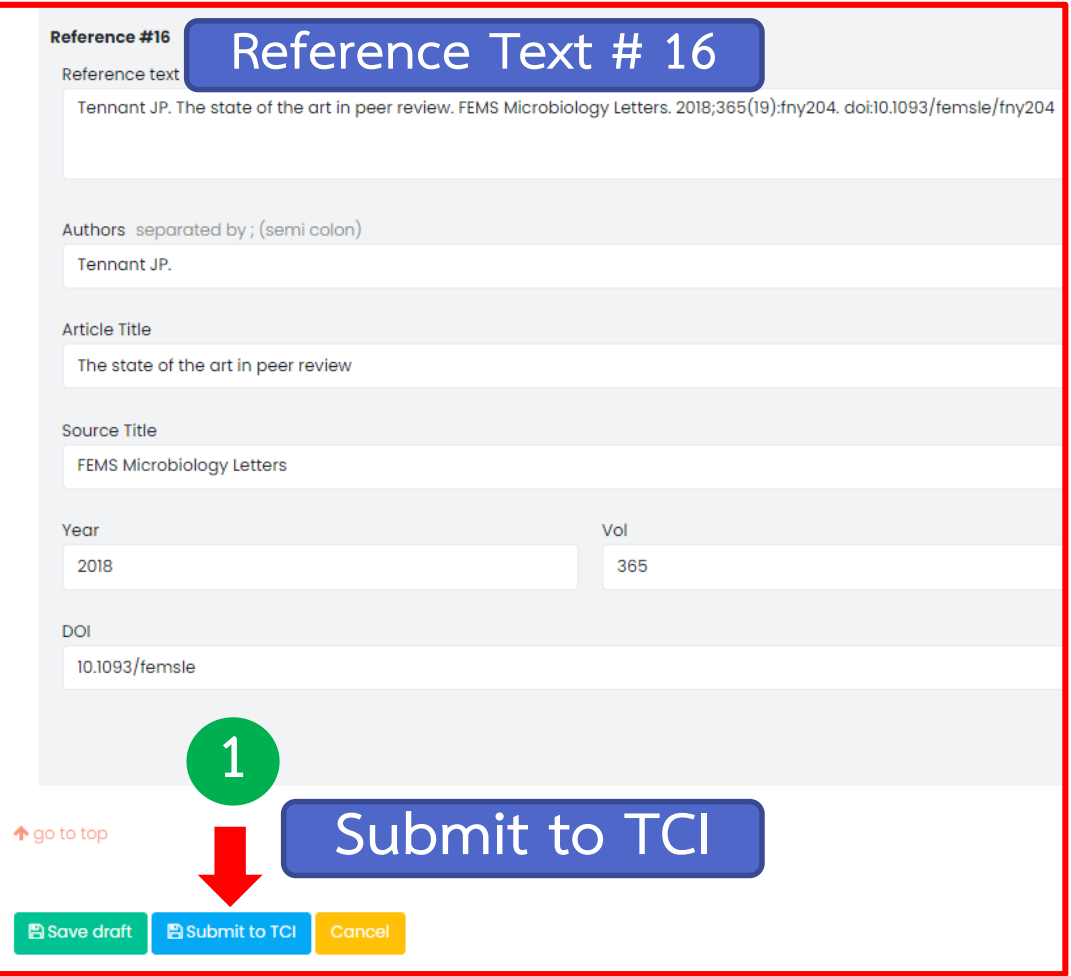

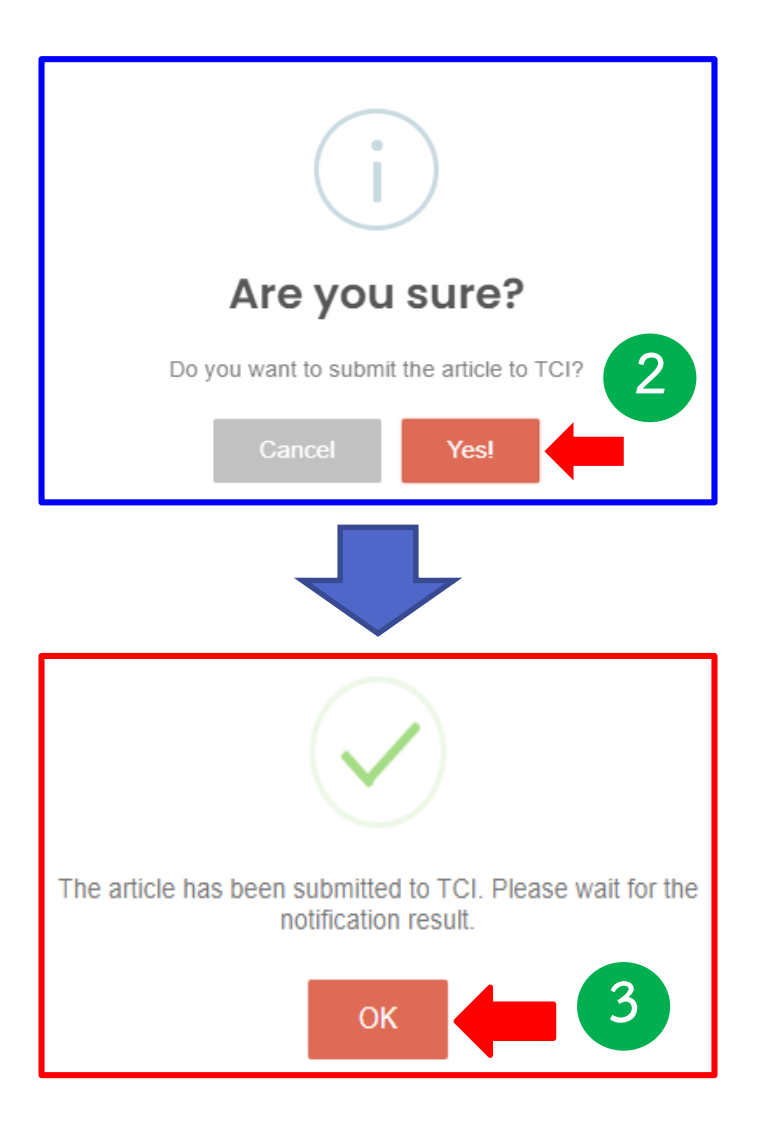

### **สถานะของบทความ**

Grci

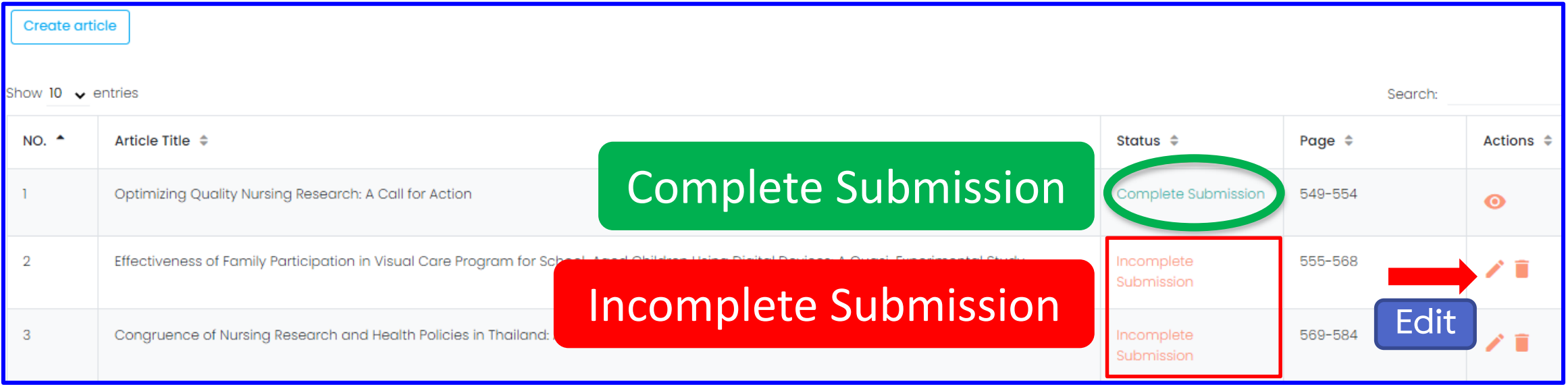

### **สถานะของบทความ**

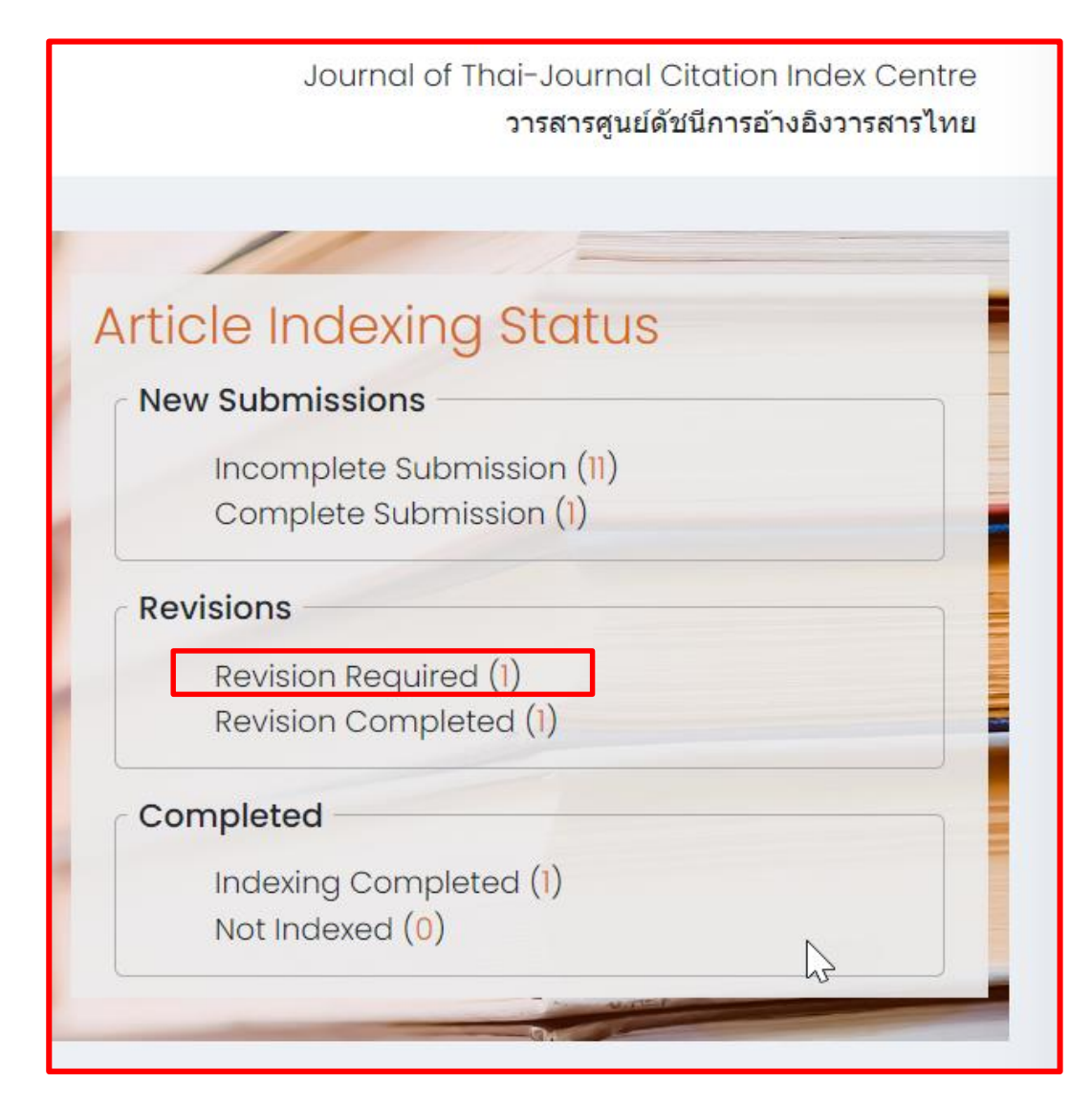

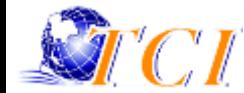

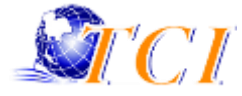

### **วิธีการแก้ไขข้อมูลในระบบ Thai Journal Online System (ThaiJo)**  $JCL$ **ขั้นตอนการแก้ไขข้อมูล**

**1. เข้าหน้าเว็บ Thai Journal Online System (ThaiJo)**

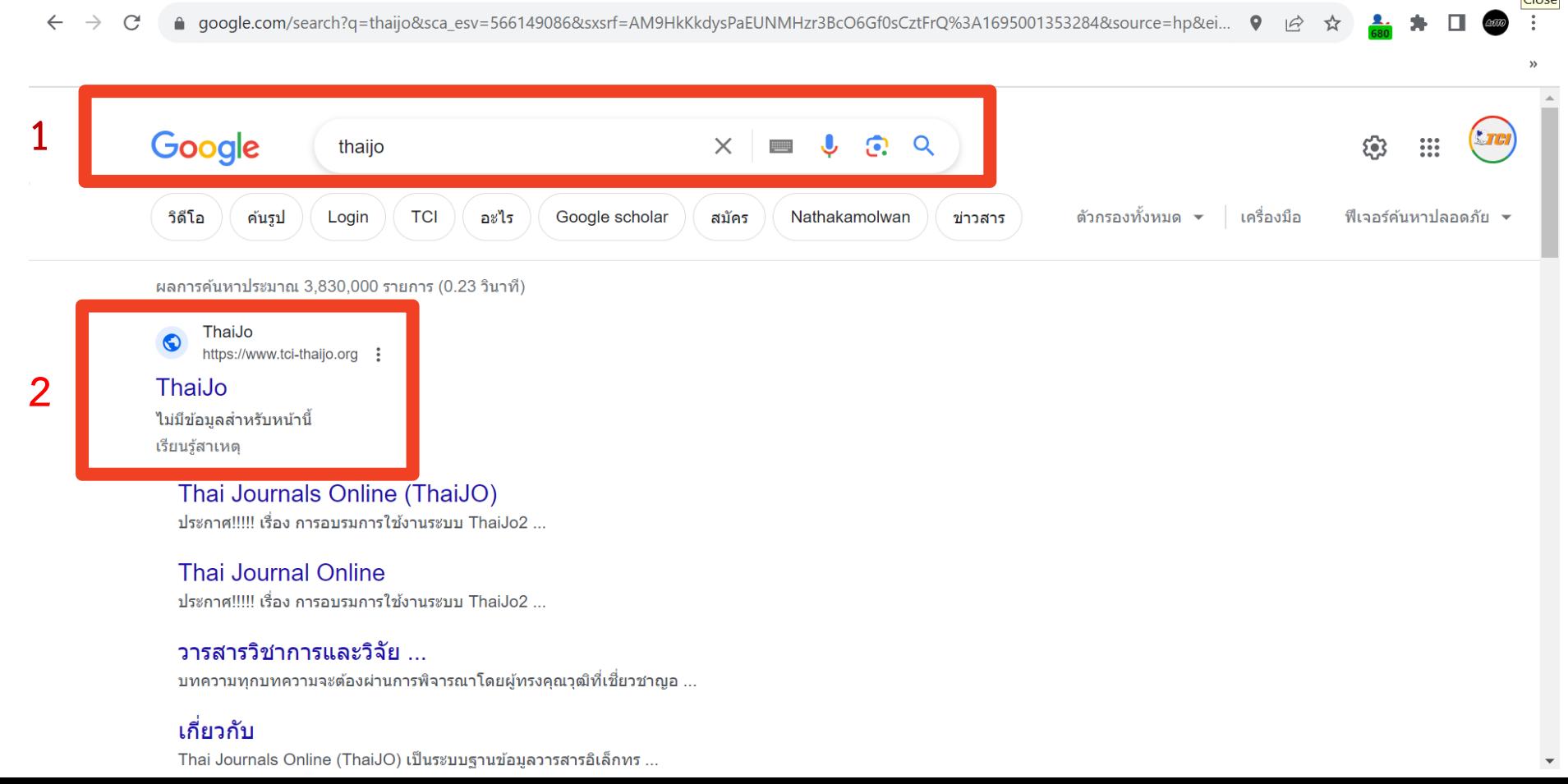

**Arcil** 

**2. พิมพ์ชื่อวารสารที่ต้องการเปลี่ยนแปลงข้อมูลบทความ แล้วเลือกวิธีการค้นหาเป็นโดยเปลี่ยนจากการค้น จากบทความเป็นค้นหาจากวารสาร**

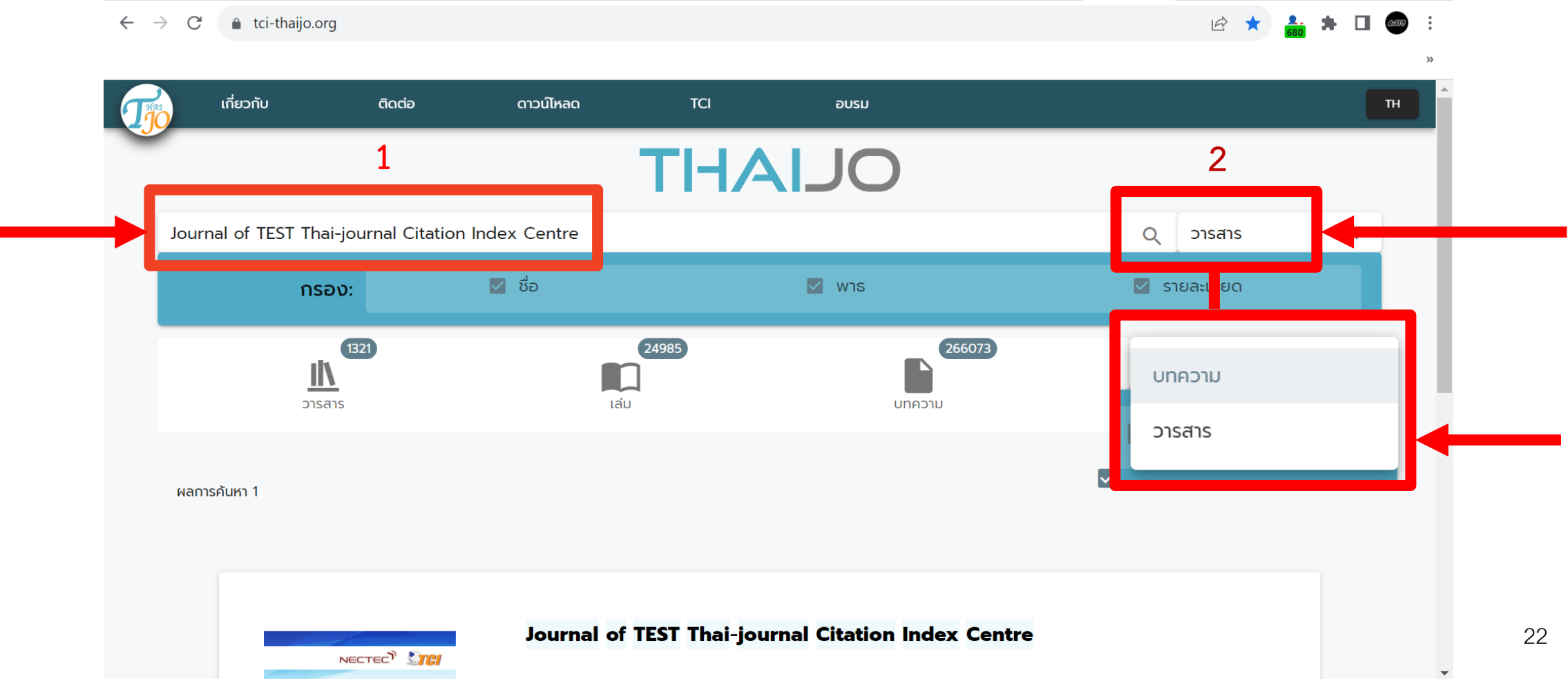

### **3. เลือกวารสารที่ต้องการแก้ไข แล้วกด Login**

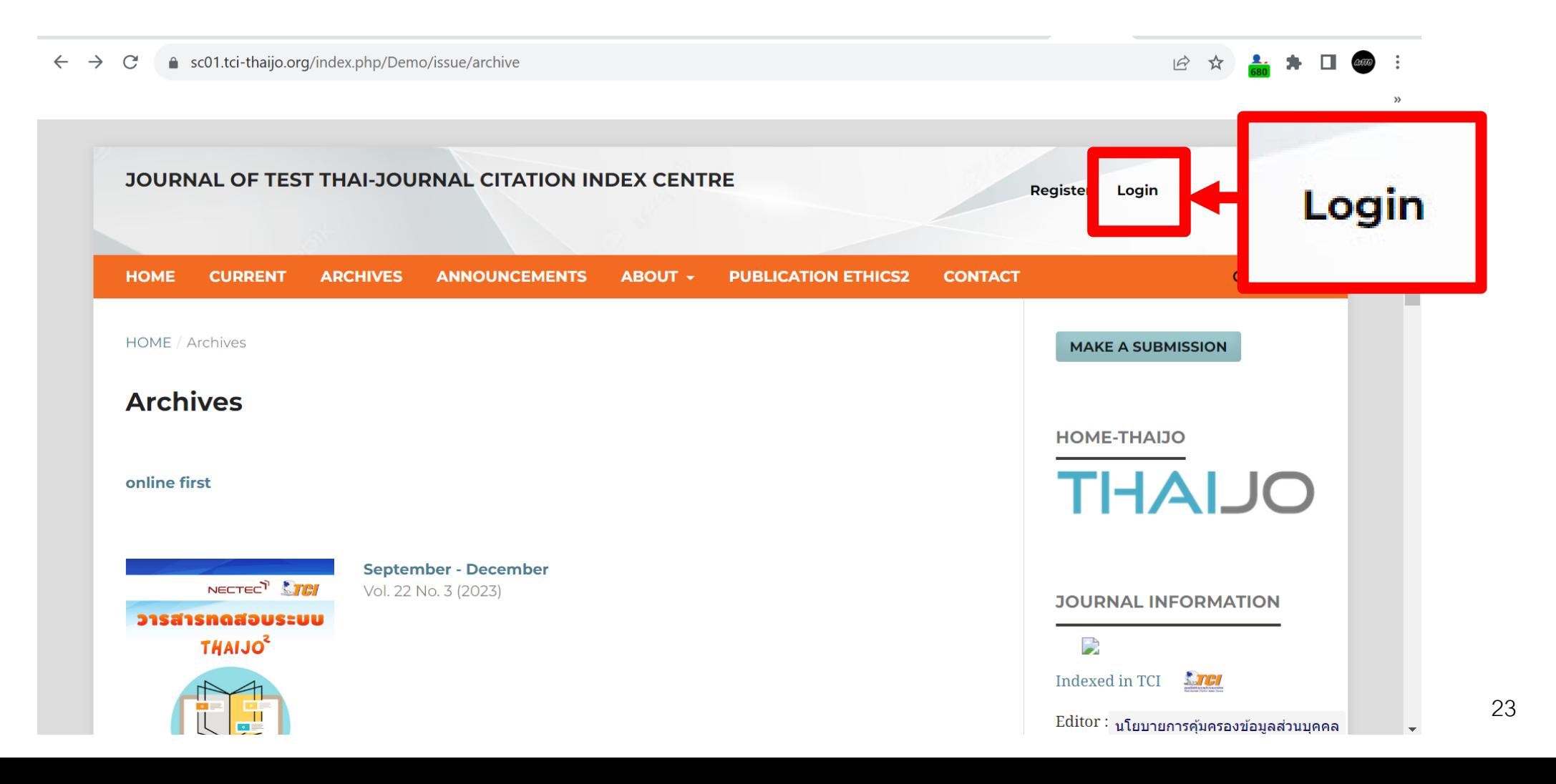

### **4. ใส่ E-mail และ Password เพื่อ Login เข้าสู่ระบบ**

4 sso.tci-thaijo.org/auth/realms/thaijo/protocol/openid-connect/auth?client\_id=thaijo&response\_type=code&scope=openid&redirect\_uri=... •  $\Box$  $\leftarrow$  $\rightarrow$  $\mathcal{C}$ 

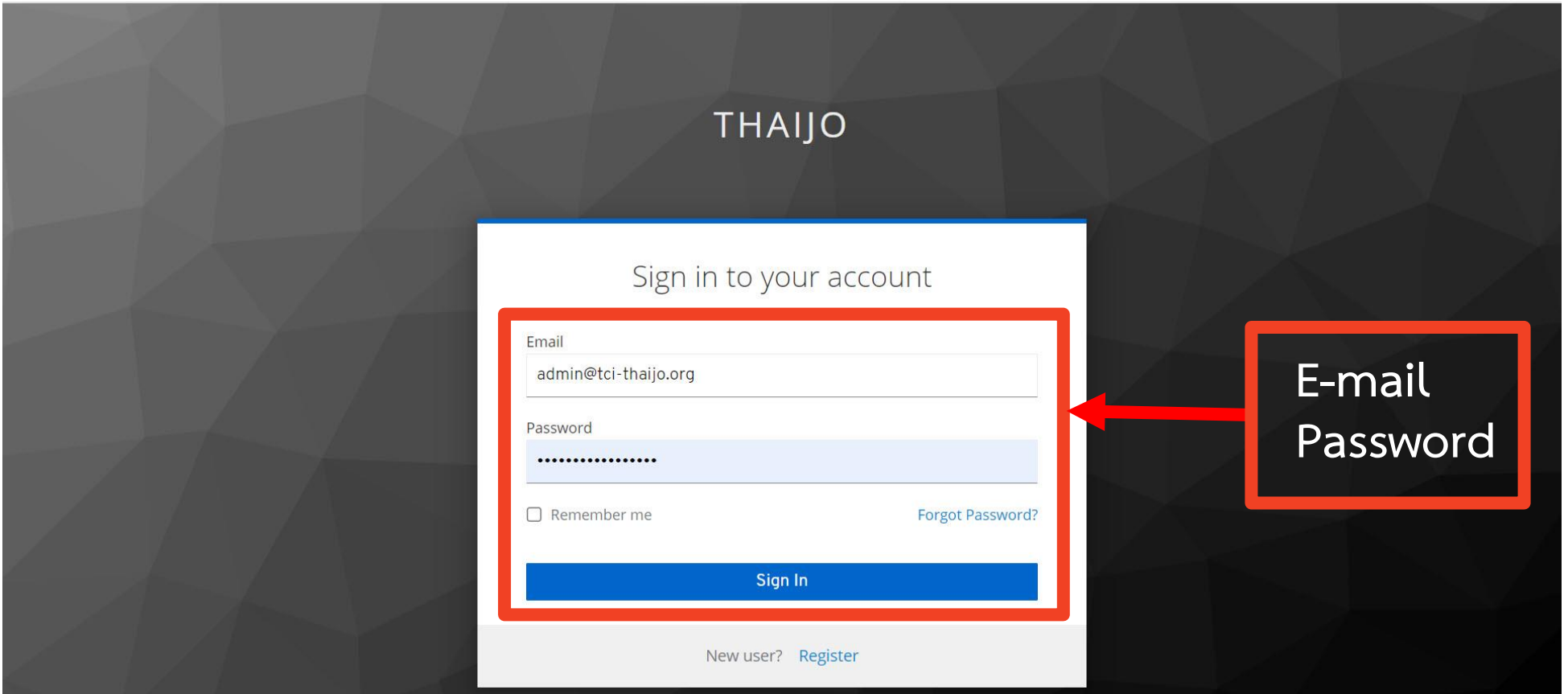

 $\rightarrow$ 

**. เลือกแถบ Issues** 

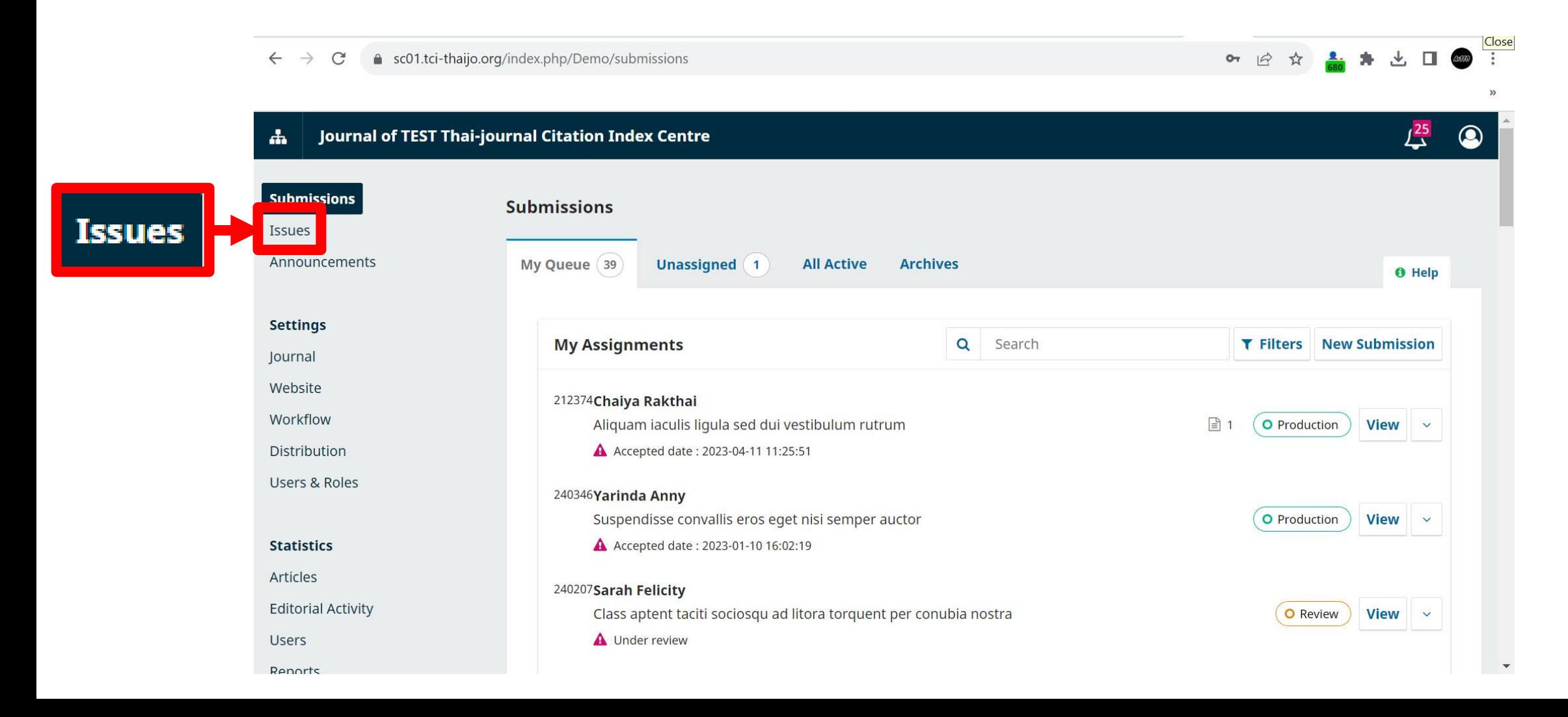

### **. เลือก Back Issues เพื่อหาฉบับของบทความที่ต้องการแก้ไข**

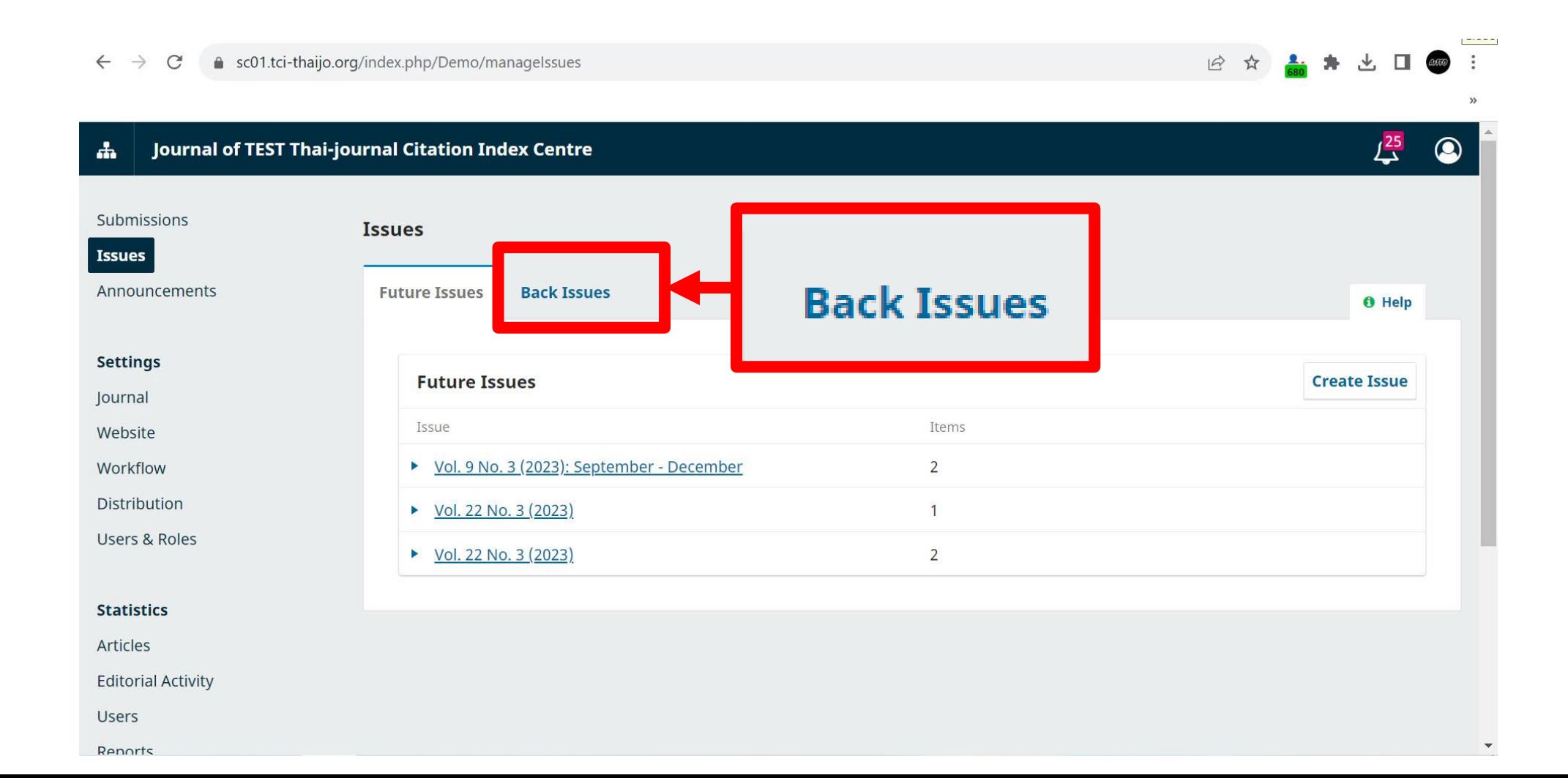

**7. เลือกฉบับที่ต้องการแก้ไขโดยการกด แล้วคลิกที่ View เพื่อเข้าดูบทความทั้งหมดในฉบับ**

 $\mathcal{F}Cl$ 

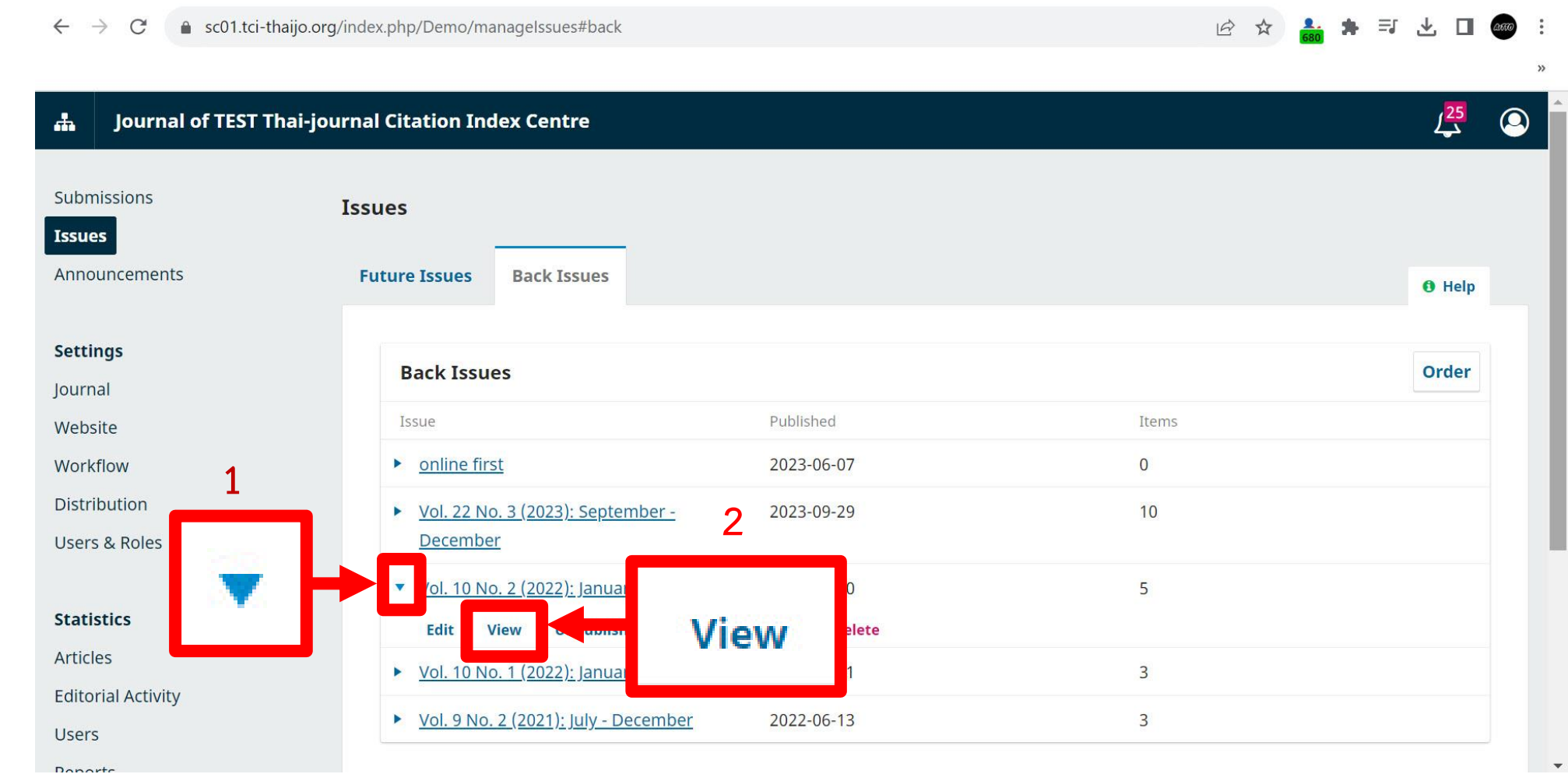

8. จากนั้นบทความทั้งหมดในฉบับที่เลือกจะปรากฏ ให้คลิกที่ k หน้าบทความที่ต้องการแก้ไข

● sc01.tci-thaijo.org/index.php/Demo/managelssues#back

*rci* 

 $\leftarrow$  $\rightarrow$  $\mathcal{C}$ 

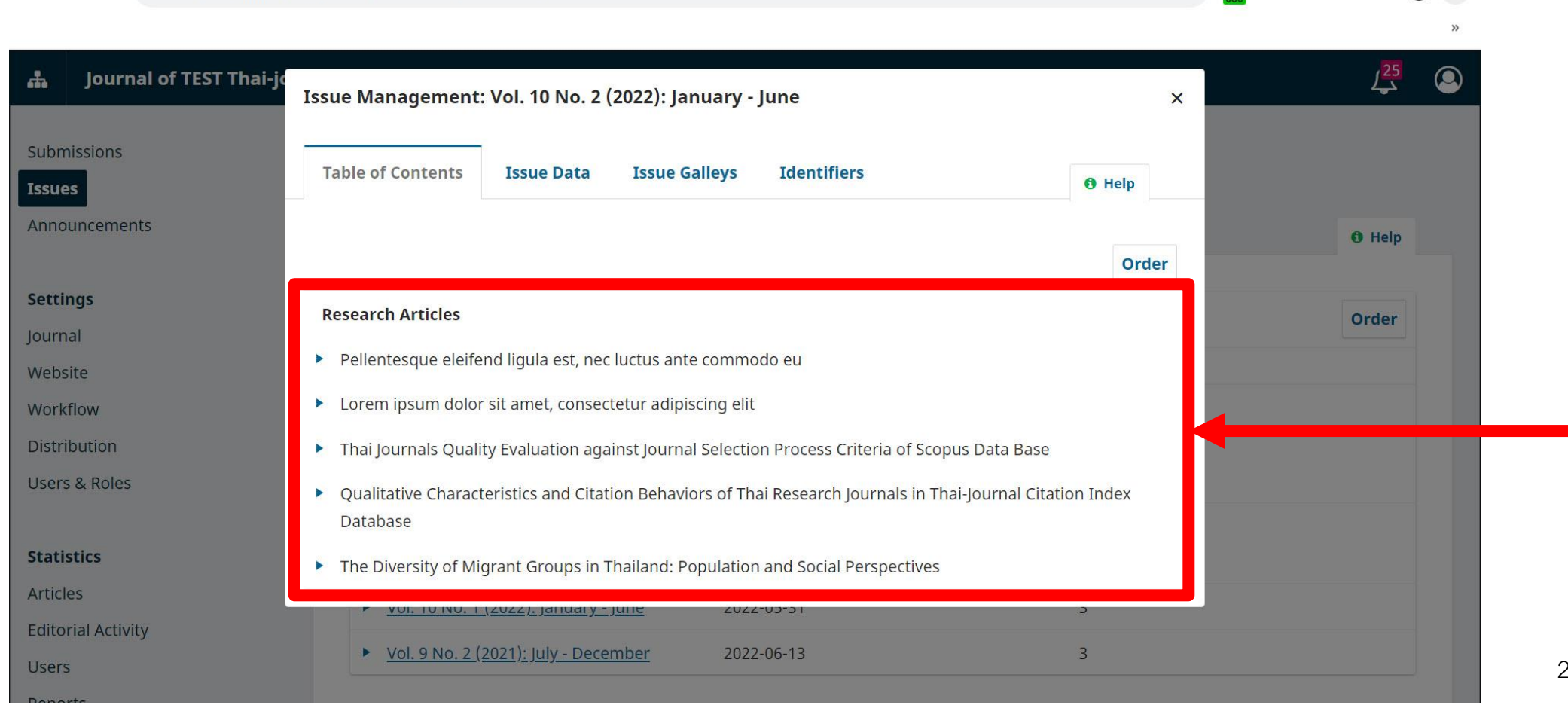

 $\omega$ 

 $\mathbf{\Pi}$ 

三、火

12 ☆

### **9. คลิกที่แถบ Submission เพื่อเข้าถึงข้อมูลของบทความ**

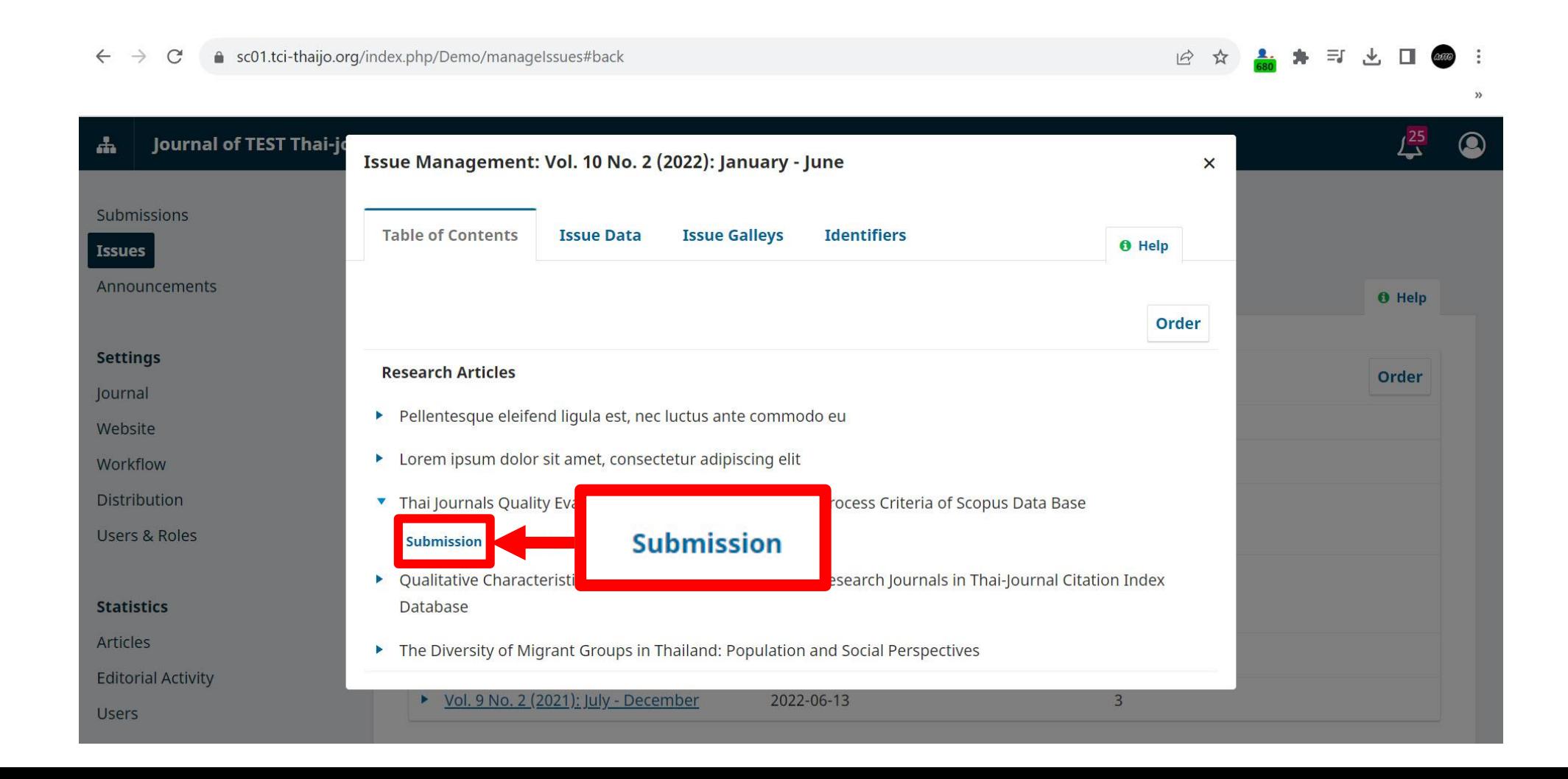

### **10. ระบบจะพาเข้าสู่หน้า Workflow ของบทความ จากนั้นให้เราเลือกแก้ไขข้อมูลที่แถบ Publication**

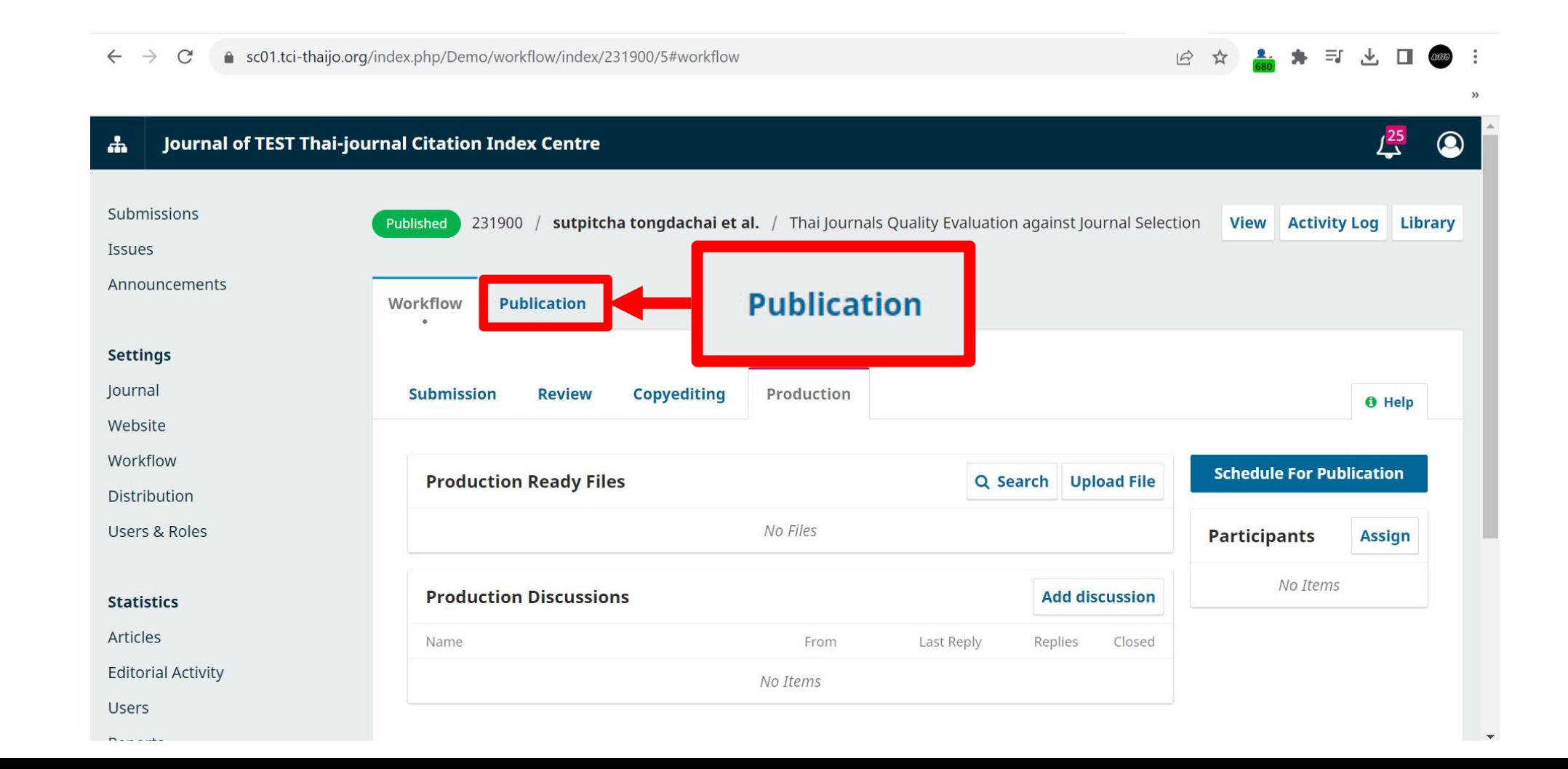

### **11. เมื่อเข้าสู่หน้า Publication จะปรากฏแถบข้อมูลต่างๆให้เราสามารถเข้าไปแก้ไข**

 $TCI$ 

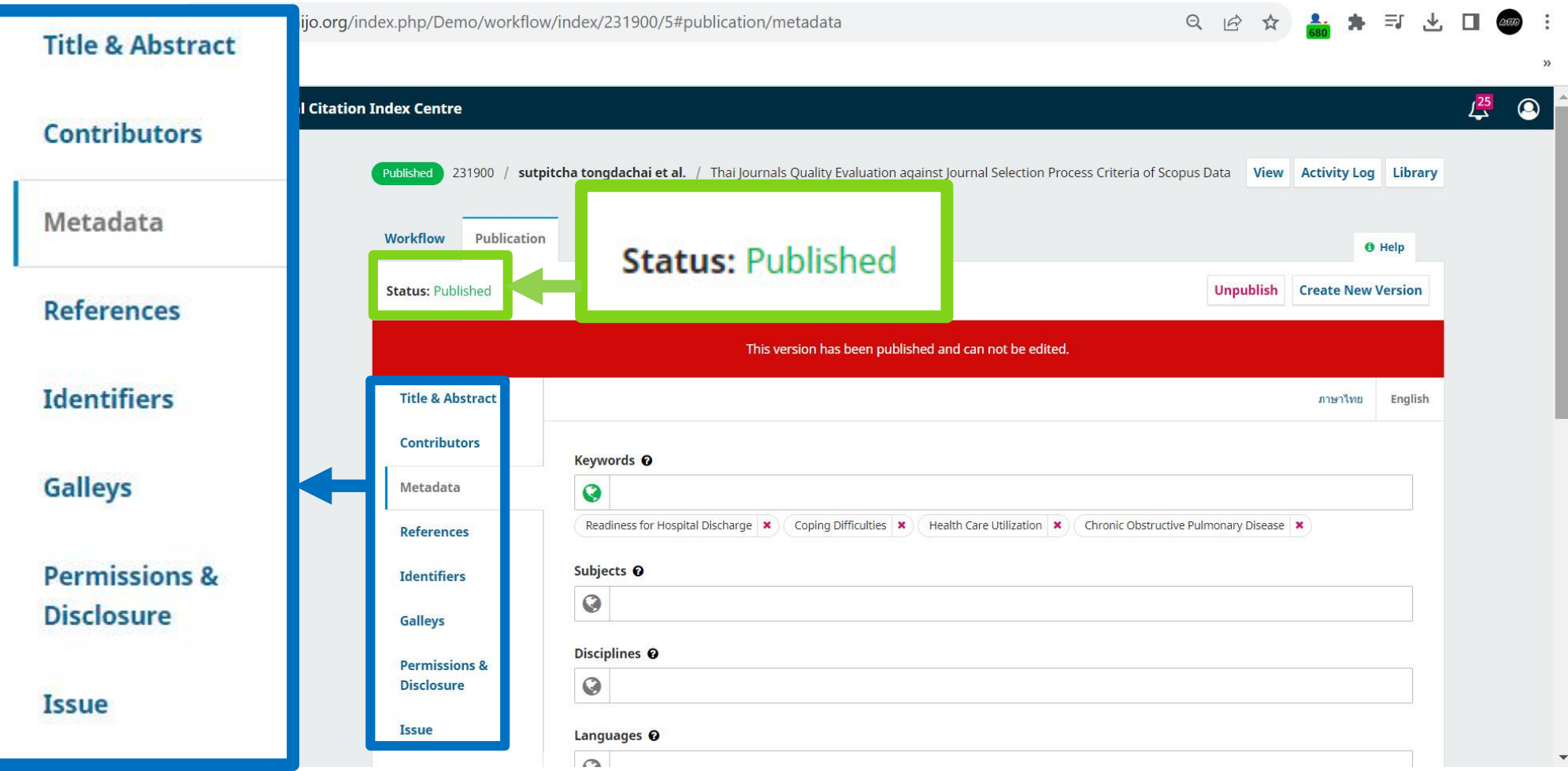

**\* ระบบจะไม่ให้เราสามารถแก้ไขข้อมูลได้หากยังเผยแพร่ (Status: Published) บทความ**

### **12. คลิกที่ Unpublish เพื่อดึงข้อมูลกลับเข้าสู่ระบบก่อนท าการแก้ไขข้อมูล**

 $\Im$ r $CI$ 

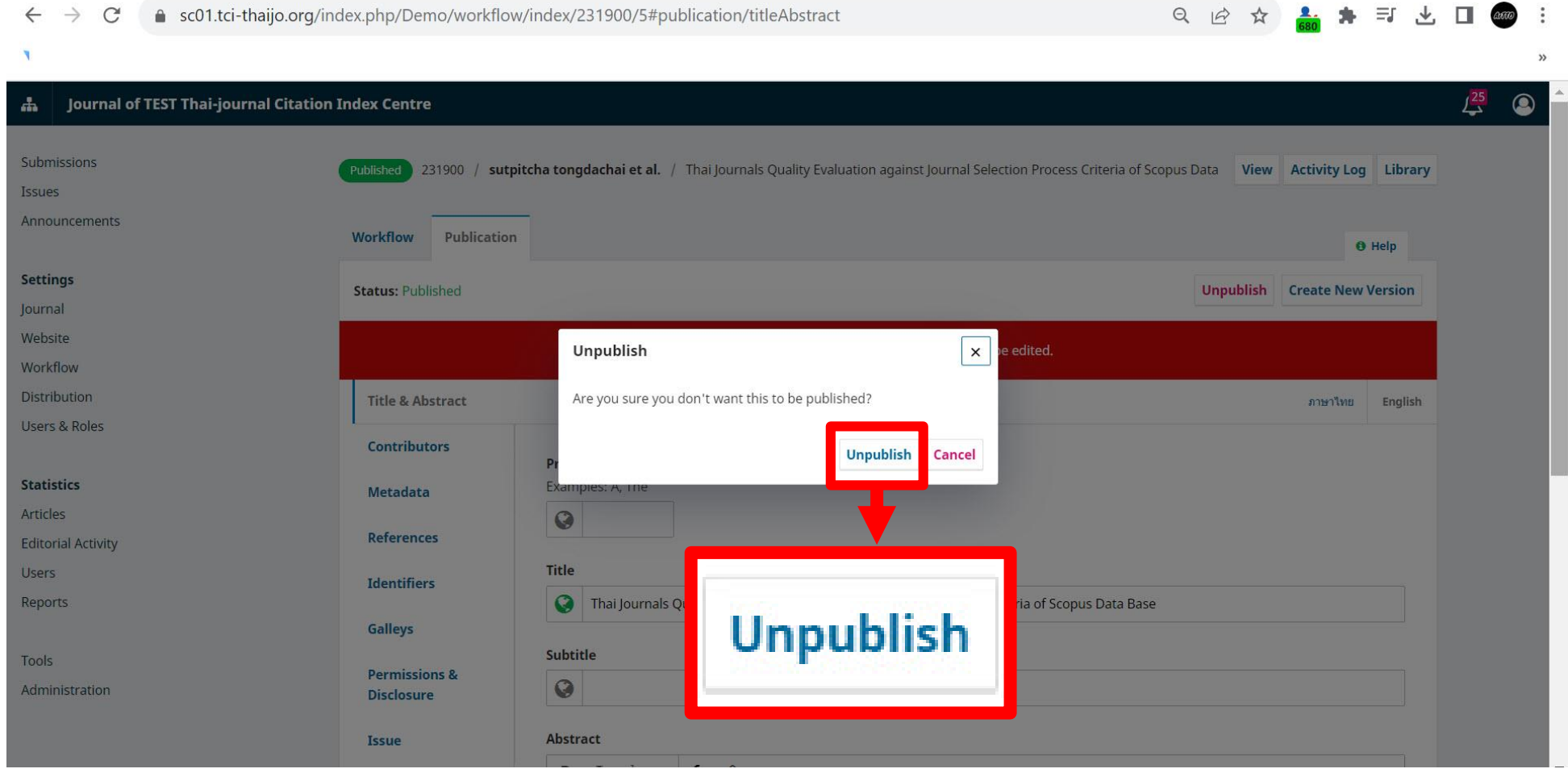

**13. สถานะของบทความจะเปลี่ยนเป็น Unscheduled หลังจากนั้นเราสามารถแก้ไขข้อมูลในส่วนต่างๆ ของบทความได้** 

a sc01.tci-thaijo.org/index.php/Demo/workflow/index/231900/5#publication/titleAbstract

 $\leftarrow$  $\rightarrow$   $\mathcal{C}$ 

 $L^{25}$  $\circledR$ Journal of TEST Thai-journal Citation Index Centre ж. Submissions 231900 / sutpitcha tongdachai et al. / Thai Journals Quality Evaluation against Journal Selection Process Criteria of Scopus Data Base **Preview Activity Log Library** Issues Announcements Publication Workflow  $\theta$  Help **Status: Unscheduled Settings Schedule For Publication Status: Unscheduled** ew lournal ภาษาไทย Website **Title & Abstract** ภาษาไทย English Workflow **Contributors** Distribution Prefix **\* หากบทความนั้นมีภาษาไทยด้วยให้คลิกแถบ ภาษาไทย Users & Roles** Examples: A, The **Metadata**  $\odot$ **References Statistics** <u>ด้านล่าง Schedule For Publication</u> **Title** Articles **Identifiers** Q **Editorial Activity Galleys Users** Subtitle Reports **Permissions &**  $\bullet$ **Disclosure** Tools Abstract **Issue** Administration  $B \mid I \times X_1$  fx  $\mathcal{C}$ 33 Preparation of persons with Chronic Obstructive Pulmonary Disease (COPD) for readiness for hospital discharge may result in the

**CONTRACTOR** 

**Barrow Barrow Barrow** 

and the company of the company of the company

★ 司 也, 口 400 :

 $Q \not\Rightarrow$ 

 $\vec{x}$ 

 $\tilde{U}CI$ 

### **14. Title & Abstract: แก้ไขข้อมูลในส่วนของ "ชื่อบทความ / บทคัดย่อ" โดยเทียบข้อมูลจากไฟล์ต้นฉบับ**

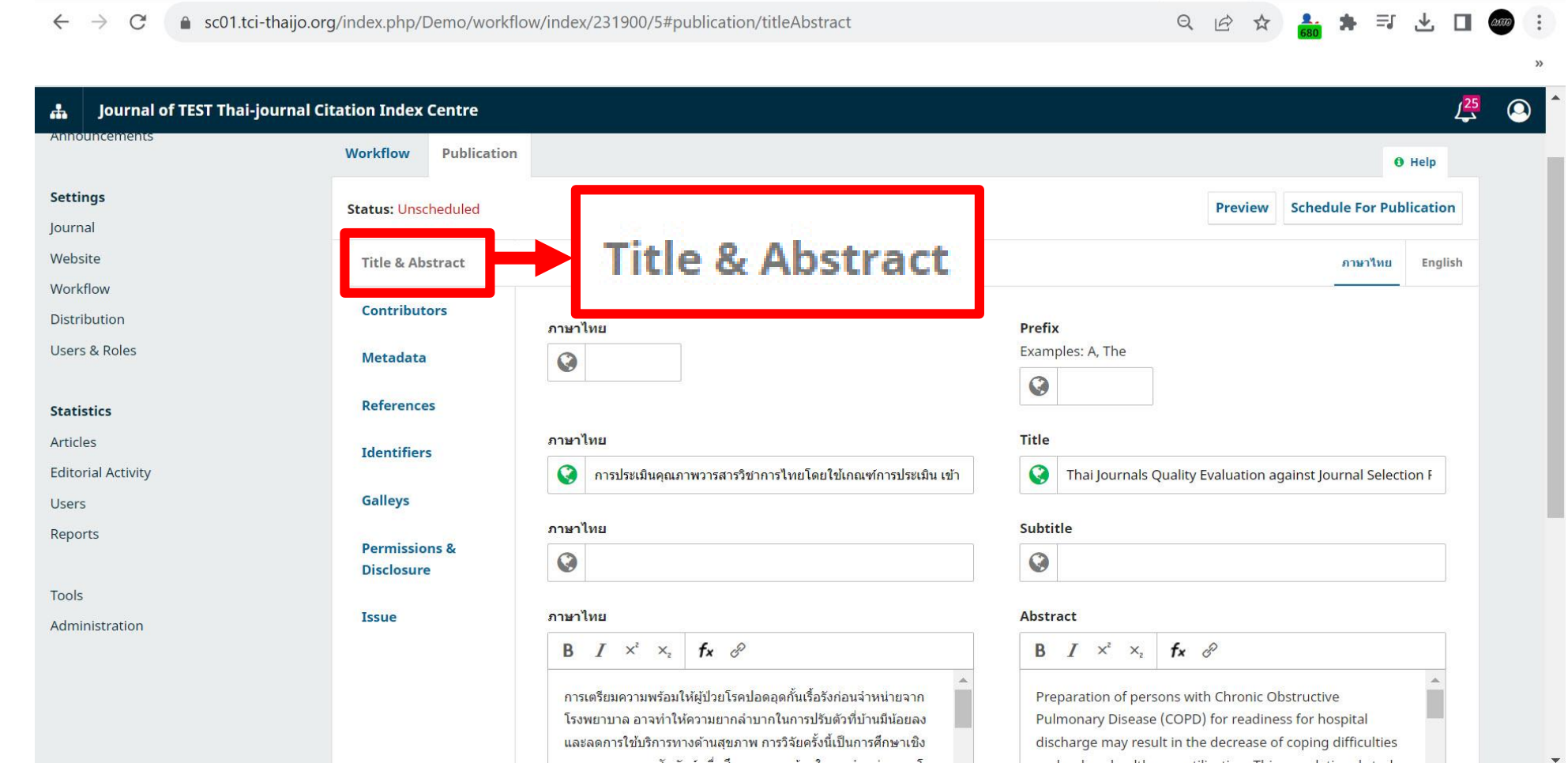

- **15. Contributors: แก้ไขข้อมูลในส่วนของ "ผู้แต่ง" โดยเทียบข้อมูลจากไฟล์ต้นฉบับ** 
	- **กรณีที่บทความมีผู้แต่งมากกว่า 1 คน ให้คลิกที่ Add Contributors**
	- **หากต้องการเปลี่ยนล าดับของผู้แต่ง ให้คลิกที่ Order**

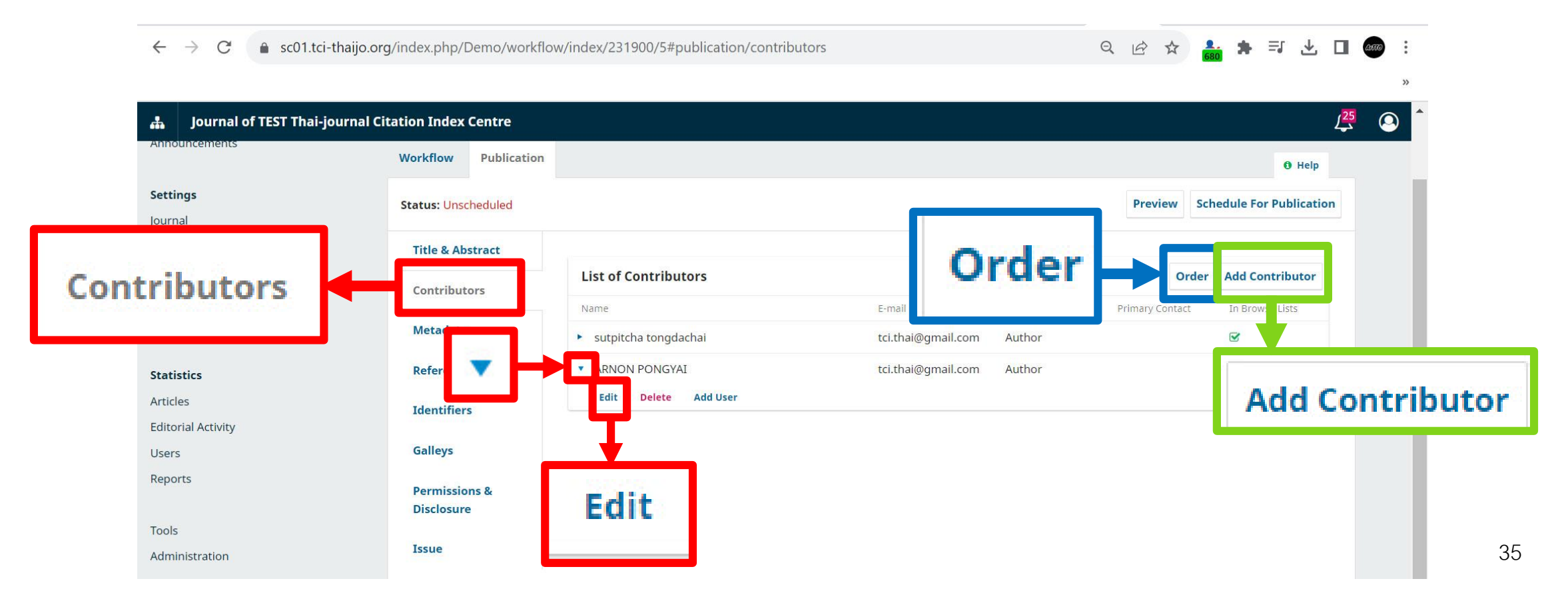

### **16. Metadata: แก้ไขข้อมูลในส่วนของ "ค าส าคัญ (Keywords)" โดยเทียบข้อมูลจากไฟล์ต้นฉบับ**

 $\rightarrow$  $\mathcal{C}$ 4 sc01.tci-thaijo.org/index.php/Demo/workflow/index/231900/5#publication/metadata  $\frac{1}{2}$ ▲ ★ 引 → 口 200 :  $\leftarrow$  $Q \quad \Box$ Journal of TEST Thai-journal Citation Index Centre ピ  $\circledcirc$ ÷ Submissions 231900 / sutpitcha tongdachai et al. / Thai Journals Quality Evaluation against Journal Selection Process Criteria of Scopus Data Base **Preview Activity Log Library** Issues Announcements **Workflow** Publication  $0$  Help **Settings Status: Unscheduled Preview Schedule For Publication** Journal Website **Title & Abstract** English ภาษาไทย **Contributors** ภาษาไทย 0 Keywords <sup>O</sup> **Metadata** Metadata Ø  $\mathbf Q$ ความพร้อมในการจำหน่ายจากโรงพยาบาล x Readiness for Hospital Discharge **x** Coping Difficulties **x References** ความยากสาบากในการปรับตัวหลังจำหน่าย **x** การใช้บริการด้านสุขภาพ **x** Health Care Utilization | x | Chronic Obstructive Pulmonary Disease | x Articles **Identifiers** ผู้ป่วยโรคปอดอุดกั้นเรื้อรัง x **Editorial Activity Galleys** Users ภาษาไทย 0 Subjects <sup>O</sup> Reports  $\odot$  $\odot$ **Permissions & Disclosure** Tools ภาษาไทย 0 Disciplines <sup>O</sup> **Issue** Administration  $\odot$  $\odot$ 

### **17. References: แก้ไขข้อมูลในส่วนของ "รายการอ้างอิง" โดยเทียบข้อมูลจากไฟล์ต้นฉบับ**

 $T^{\prime}$ C'H

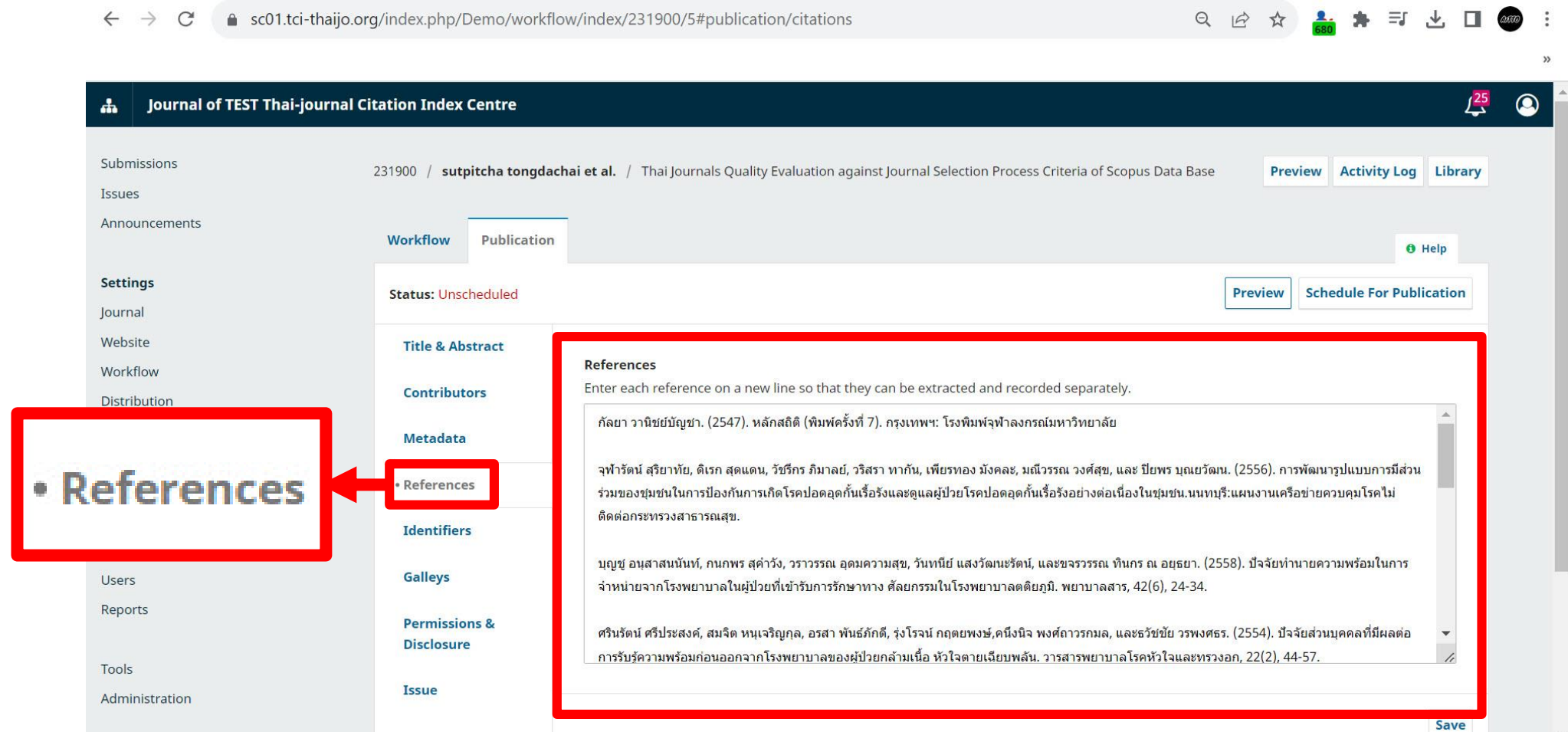

### **18. Identifiers: แก้ไขข้อมูลในส่วนของ "เลข DOI" (ถ้ามี) โดยเทียบข้อมูลจากไฟล์ต้นฉบับ**

**STCI** 

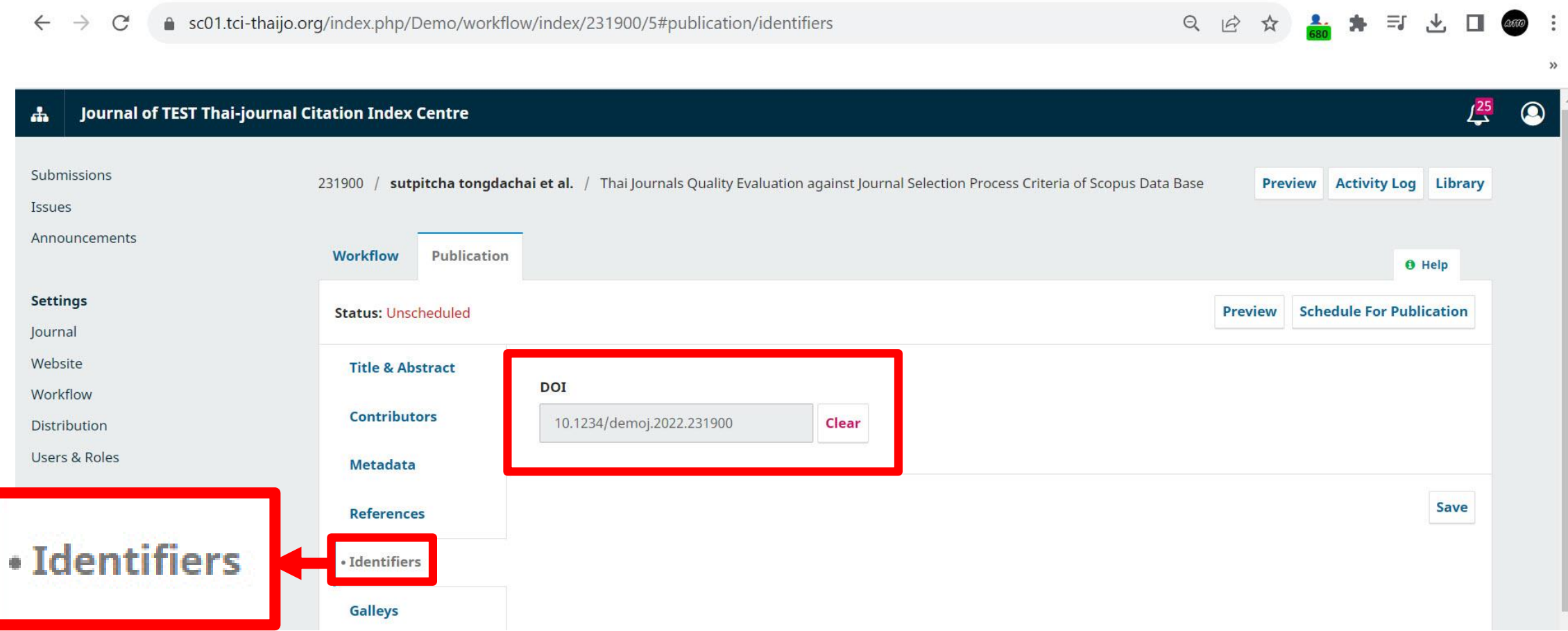

### **19. Galleys: แก้ไขข้อมูลในส่วนของ "PDF" (ไฟล์ข้อมูลต้นฉบับ)**

T C I

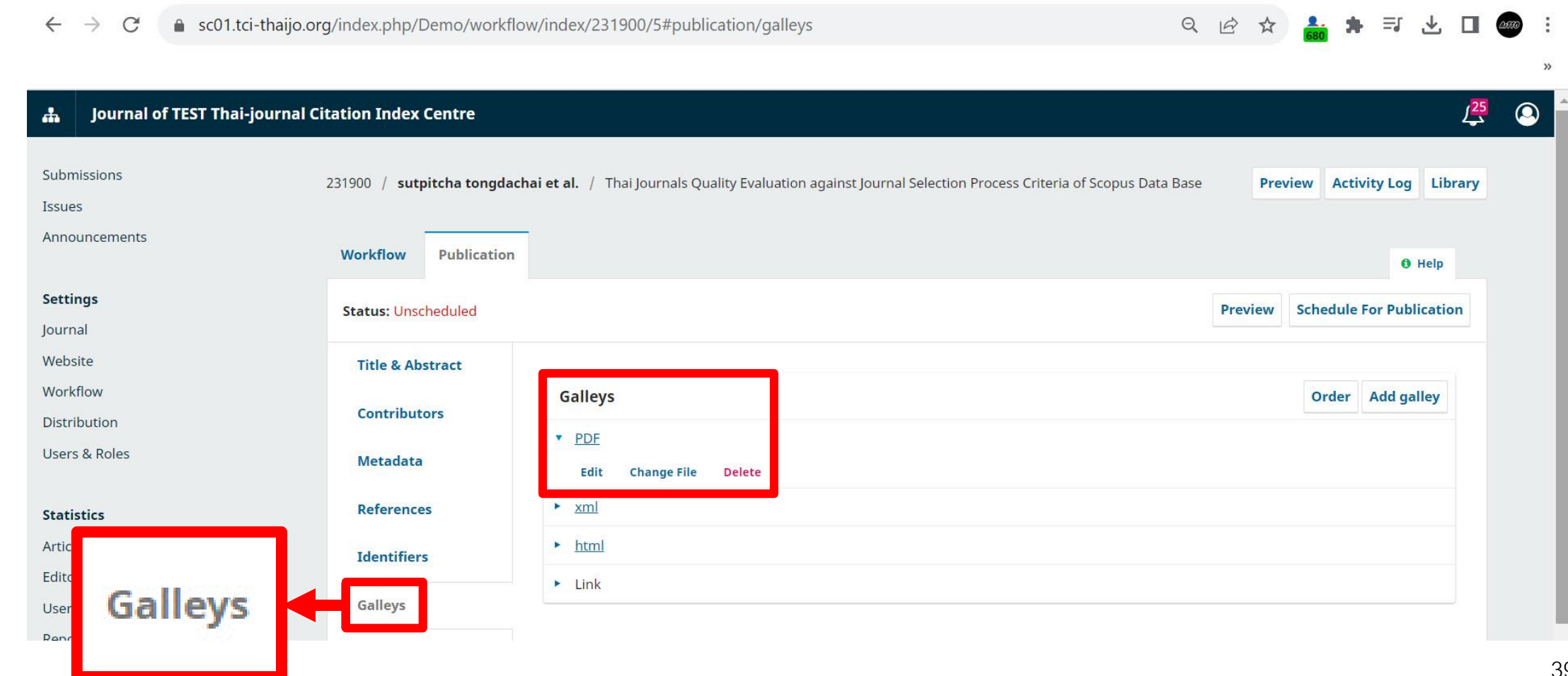

### **20. Permissions & Disclosure: แก้ไขข้อมูลในส่วนของ "ลิขสิทธิความเป็นเจ้าของ"**

T CI

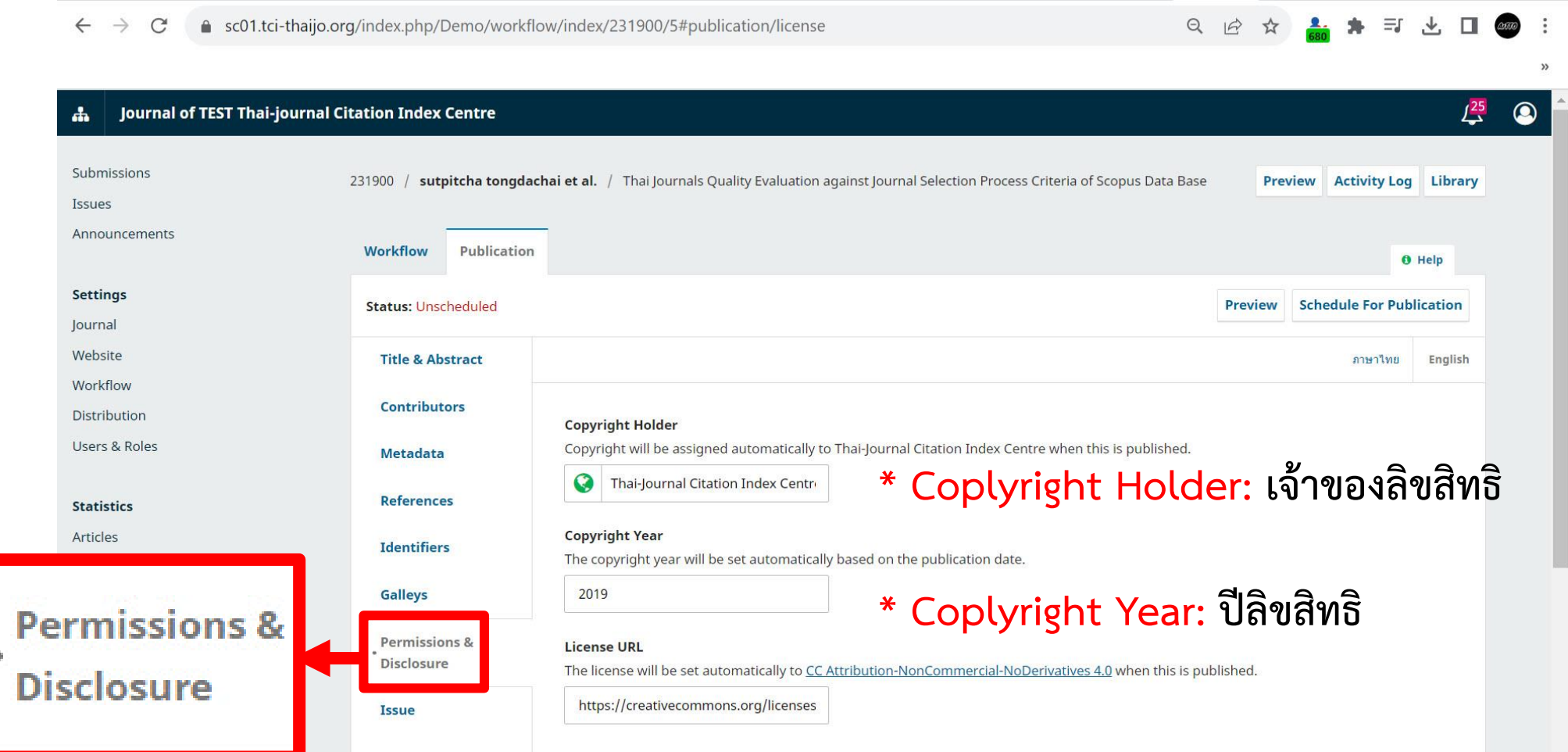

### **21. Issue: แก้ไขข้อมูลในส่วนของ "ข้อมูลฉบับของบทความ"**

 $\mathcal{J}\!\mathit{r}$   $\mathit{c}\mathit{r}$ 

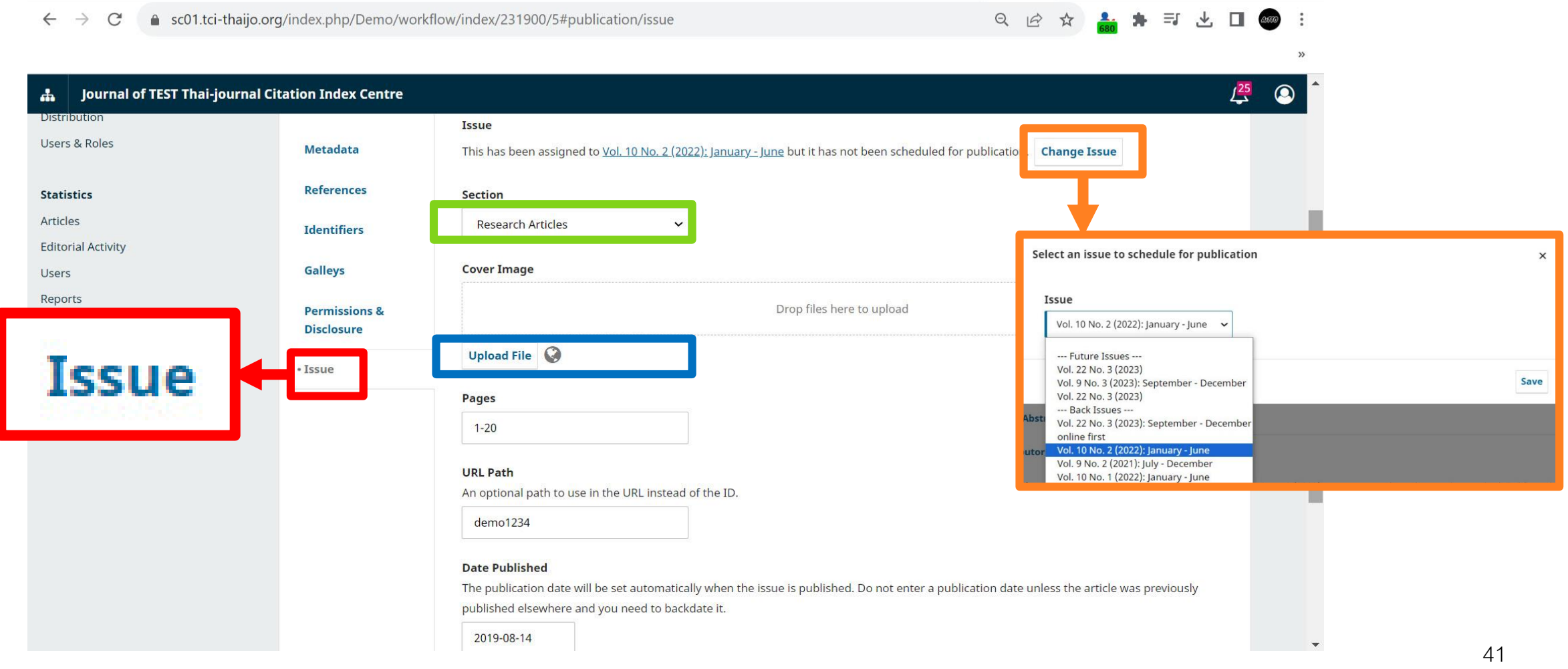

### **22. คลิกที่ Publish เพื่อเผยแพร่บทความ**

**TCT** 

 $\leftarrow$   $\rightarrow$ ● sc01.tci-thaijo.org/index.php/Demo/workflow/index/231900/5#publication/issue  $\mathcal{C}$ 

只应☆ ▲ ★ ヨ □

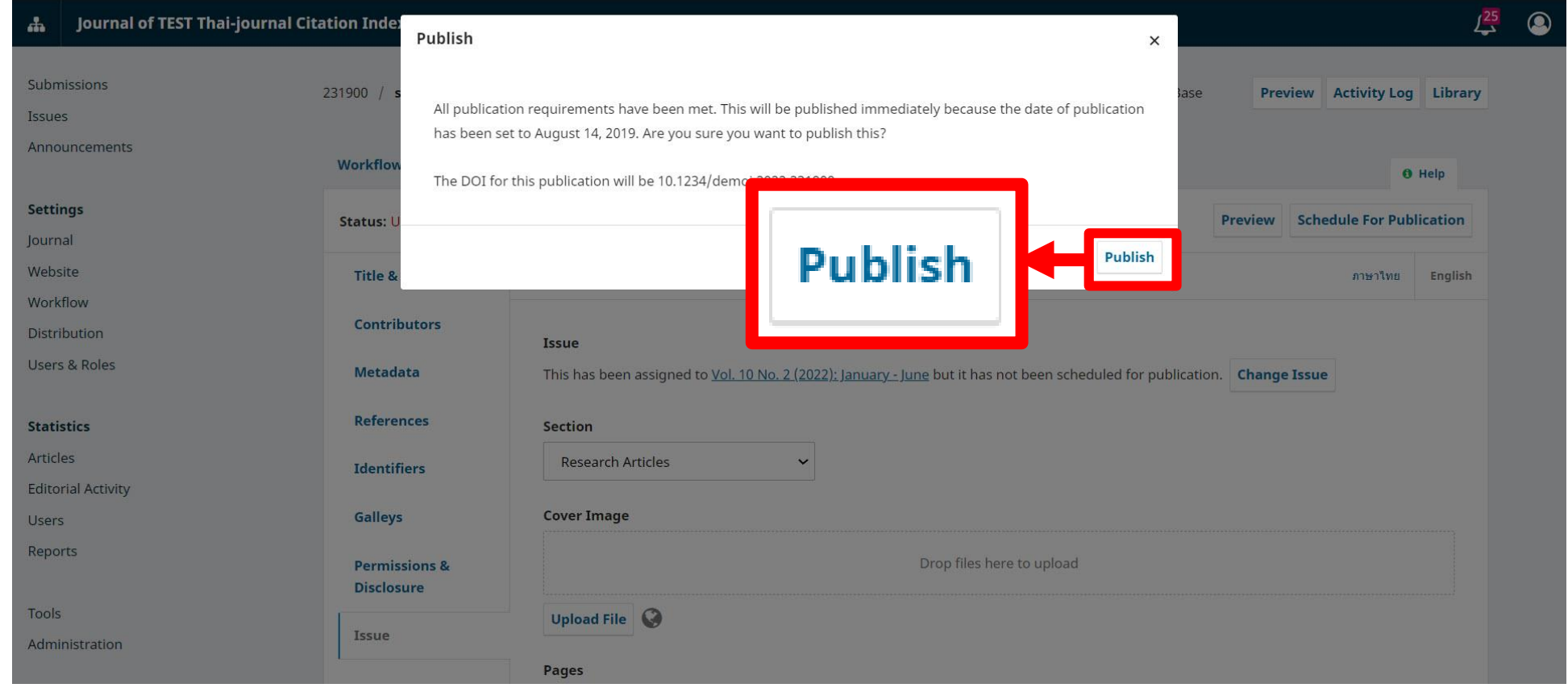

### **23. Status ของบทความจะเปลี่ยนเป็น Published เหมือนเดิม**

 $\mathcal{F}CI$ 

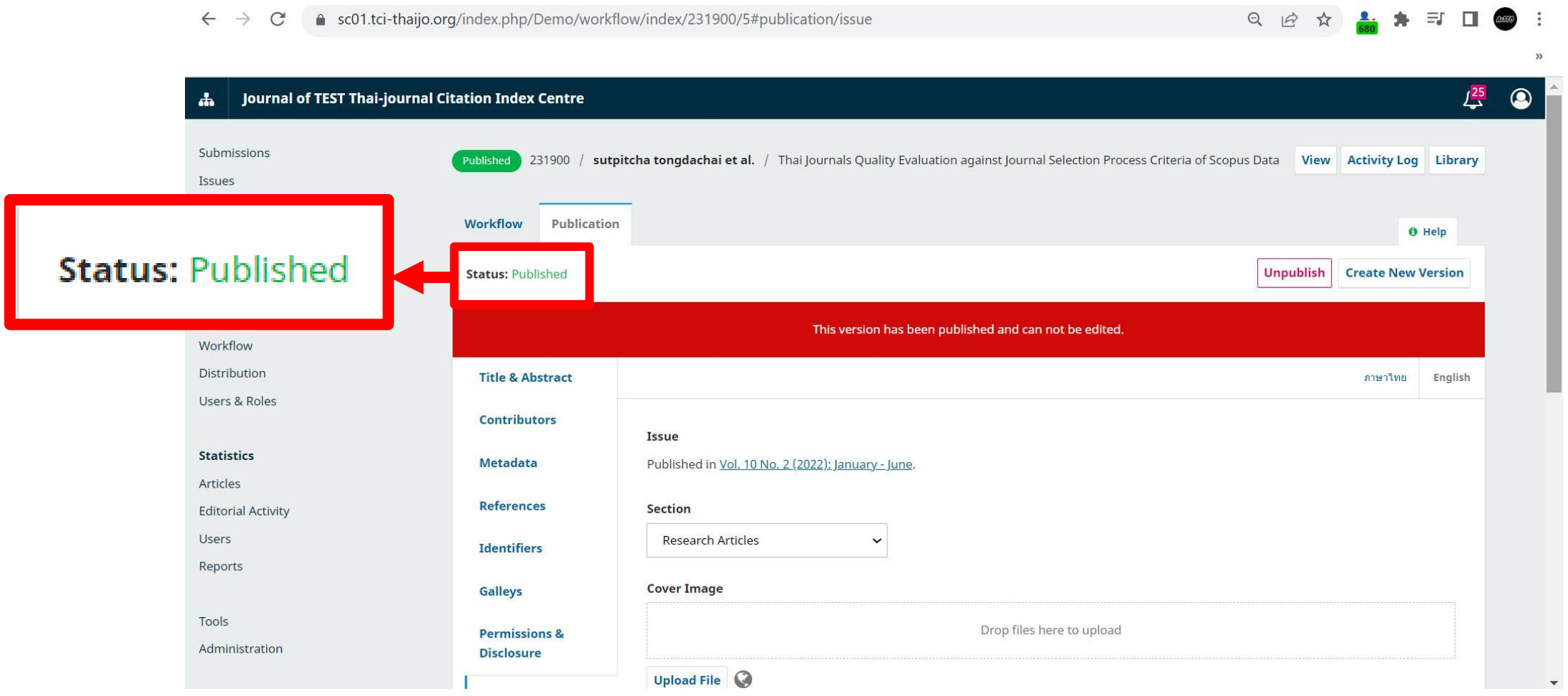

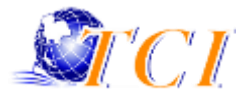

# **ขอบคุณครับ**